| 1. Inspection upon receiving                      | P3         |
|---------------------------------------------------|------------|
| 2. Installation and storage                       | P4         |
| A. Exterior dimension                             | P5         |
| B. Standard specifications                        | P6         |
| 3. Wiring diagram                                 | P11        |
| A. Wiring of main and control circuit             | P11        |
| B. Signal circuit                                 | P11        |
| C. Connecting the power supply and the AC motor   | P11        |
| D. R.S.T. for Power source reactor                | P12        |
| E. Standard external connection diagram           | P13        |
| F. Terminal positions                             | P14        |
| G. Terminal functions                             | P16        |
| 4. Digital Operator                               | P17        |
| A. Keys functions                                 | P18        |
| B. Keypad operation                               | P19<br>P23 |
| C. LCD Keypad Copy functions<br>5. User constants | P25        |
|                                                   | P26        |
| 6. Constants tables                               | P20        |
| 7. Motor autotuning                               |            |
| 8. Constant setting by function                   | P42        |
| A. Setting frequency                              | P42        |
| B. Selecting frequency command                    | P44        |
| C. Operation command                              | P45        |
| D. Setting acceleration/ deceleration             | P45        |
| E. Stopping mode                                  | P46        |
| F. Jump brake                                     | P47        |
| G. DC brake                                       | P48        |
| 9. Output/ input terminals                        | P49        |
| A. Multi-functional analog input                  | P49        |
| B. Analog output setting                          | P50        |
| C. Multi-functional terminal setting              | P51        |
| D. Jog frequency                                  | P52        |
| E. Multi-speed frequency command                  | P53        |
| F. Multi-functional relay setting                 | P55        |
| 10. V/F control                                   | P57        |
| A. V/F curve selecting                            | P57        |
| B. Frequency command limit                        | P60        |
| C. Torque boost, torque boost gain                | P61        |
| D. Motor rated current                            | P62        |
| 11. PID control                                   | P63        |

| 12. Multi-step function               | P67 |
|---------------------------------------|-----|
| 13. Series communication user manual  | P72 |
| A. The physical link                  | P72 |
| B. Data structure in communication    | P76 |
| C. Error check generation             | P77 |
| 14. Protections                       | P79 |
| A. Preventing motor stalling function | P79 |
| B. Motor search speed function        | P83 |
| C. Instantaneous current handling     | P85 |
| D. Overheating protection             | P86 |
| 15. Environment setting               | P87 |
| A. Dynamic brake                      | P87 |
| B. Carrier wave frequency             | P88 |
| C. Adjusting voltage and current      | P90 |
| D. Setting LCD keypad functions       | P92 |
| E. Recovering factory settings        | P94 |
| 16. Troubleshooting                   | P95 |
| 17. Control procedures chart          | P97 |

#### Preface

Thank you for choosing the CT-2000FG/ FP inverter unit, this inverter unit is suitable for operating squirrel cage induction motors. This manual is designed to ensure correct and suitable application. Read this manual before attempting to install. If any problem occurred when negligence of manual. Please contact our distributors or sales representatives.

#### Application notes

Please do not touch the cercuit boards and components immediately after the poweris was shut down.

Wiring is prohibited when power on, please do not check the components and signal on the circuit board when operation.

Do not fit capacitors to the output side of the inverter in order to improve the power ratio.

Run a motor that is within the capacity of the inverter unit.

In case of fitting MC between inverter and motor to control motor operation, then the capacity of inverter must be 6 times the capacity of motor.

#### Inspection upon receiving

- A. Check that the model, the capacity and power voltage specifications are as ordered.
- B. Check that no damage has occurred during transportation.
- C. Check that none of the internal parts have been damaged or have fallen off.
- D. Check that none of the connectors have been damaged or have fallen off.
- E. Check that there is no loosening of the terminals or screws of each of the parts.

If said problems occurred when negligence of manual. Please contact our distributors or sales representatives

#### Nameplate information

Example for 5HP/3A7 220V

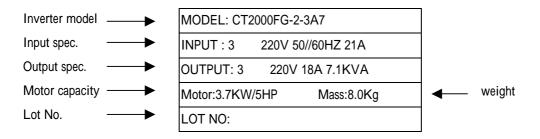

#### Inverter model information

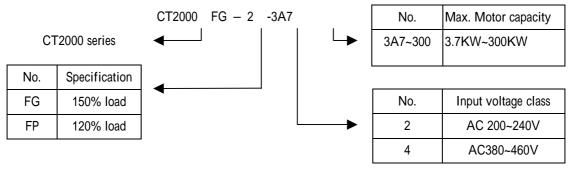

#### Installation and storage

- 1. Storage: If the equipment is not to be installed immediately, it should be stored in a clean and dry location at ambient temperatures from 20 to 55. The surrounding air must be free of corrosive contaminants. And please input power a time per half year.
- 2. Installation place: Places where the peripheral temperature is from -10 to 40 , and where the relative humidity is 90% or less. Avoid installing at places where there is dust, iron particles, corrosive gas, water spray, direct sunlight or too much vibration. And places where has good ventilation.
- 3. Please fix the inverter under the cooling fan if it is installed in the panel. The heating from inverter will be discharged out of the panel to reduce the temperature and get the better effect of ventilation.

Notice : 10HP(contained) and above inverter are installed as following.

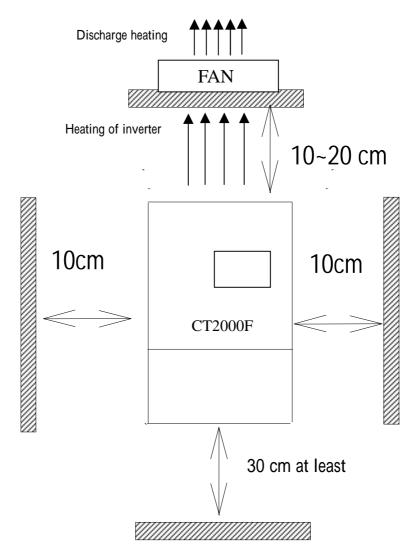

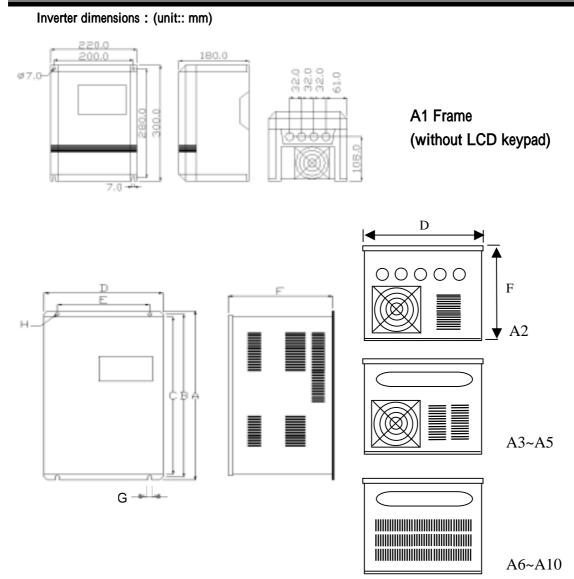

A2~A10 frame (A2: one-piece cover, A3~A10: split cover)

|     | А    | В    | С      | D   | E   | F   | G  | Н  |
|-----|------|------|--------|-----|-----|-----|----|----|
| A2  | 430  | 414  | 401    | 244 | 190 | 225 | 7  | 7  |
| A3  | 470  | 454  | 441    | 260 | 190 | 250 | 7  | 7  |
| A4  | 492  | 477  | 466    | 283 | 200 | 289 | 7  | 7  |
| A5  | 539  | 524  | 503    | 283 | 200 | 290 | 7  | 7  |
| A6  | 699  | 679  | 668    | 408 | 270 | 323 | 10 | 10 |
| A7  | 912  | 892  | 872    | 530 | 350 | 323 | 10 | 10 |
| A8  | 1062 | 1046 | 1110.5 | 530 | 350 | 335 | 10 | 10 |
| A9  | 1162 | 1136 | 1110.5 | 530 | 350 | 335 | 10 | 10 |
| A10 | 1162 | 1136 | 1110.5 | 635 | 350 | 335 | 10 | 10 |

# 2. Installation and storage

| FG standard            | specification                                                                                                    |
|------------------------|----------------------------------------------------------------------------------------------------|
| Control method         | V/F vector PWM control                                                                                                    |
| Frequency accuracy     | Digital setting : ±0.01 Analog setting : ±0.5% (35)                                                                                                    |
| Frequency resolution   | Digital setting: 0.01HZ Analog setting: (Max. frequency/1024) HZ                                                                                                    |
| Frequency range        | 0.00 ~ 400.00HZ                                                                                                    |
| V/F ratio              | 14 patterns, or any V/F patterns.                                                                                                    |
| Torque boost           | Motor autotuning, automatic torque boost (1HZ torque above 150%)                                                                                                    |
| Acce./ Dece. time      | 0.0 ~ 6000.0 sec. ( linear, two-step setting )                                                                                                    |
| Brake                  | DC, dynamic brake (below 11KW)                                                                                                    |
| Standard feature       | 150% overload, jogging speed, upper/lower frequency limit setting, 8-step speed setting,<br>multi-step function, RS485/RS422 communication, jump frequency, PID control, multi-function<br>DI & analog input interface |
| Option card features   | Analog-digital IO card (under development)                                                                                                    |
| Frequency setting      | Digital setting by keypad, analog setting by keypad (DC 0~10V), analog setting (DC 0~10V, 4~20mA)                                                                                                    |
| Display                | LCD display, 7-segment LED display, frequency, current, voltage, setting value, function, indicators, fault status                                                                                                    |
| Protection             | Phase loss, low voltage, over voltage, overload, over current, over heat, subthreshold current                                                                                                    |
| Overload capacity      | 150% for 1 min, anti-time limit function                                                                                                    |
| Altitude               | Indoor, altitude 1,000m or lower,                                                                                                    |
| Ambient<br>Temperature | -10 ~50 , below 7.5KW (-10 ~45 )                                                                                                    |
| Vibration              | Below 0.5 G                                                                                                    |
| Humidity               | Relative between 45% to 90% (No condensing)                                                                                                    |
| Protection structre    | Forced air cooling, IP00 (below 7.5KW IP20)                                                                                                    |

| FG 200V se              | eries |                    |      |      |      |       |          |           |        |     |     |     |     |     |
|-------------------------|-------|--------------------|------|------|------|-------|----------|-----------|--------|-----|-----|-----|-----|-----|
| Motor rating<br>(KW)    | 3.7   | 5.5                | 7.5  | 11   | 15   | 18.5  | 22       | 30        | 37     | 45  | 55  | 75  | 93  | 112 |
| Model<br>(CT-2000FG-2)  | 3A7   | 5A5                | 7A5  | 011  | 015  | 18A5  | 022      | 030       | 037    | 045 | 055 | 075 | 093 | 112 |
| Rated current<br>( A )  | 18    | 23                 | 33   | 48   | 61   | 75    | 86       | 125       | 150    | 170 | 210 | 278 | 330 | 390 |
| Rated capacity<br>(KVA) | 7.1   | 9.2                | 13.1 | 19.1 | 24.3 | 29.9  | 34.3     | 49        | 60     | 68  | 84  | 111 | 131 | 156 |
| Rated input voltage     |       |                    |      |      | 3    | 200~2 | 30V±10   | %, 50/6   | 0HZ±5% | 6   |     |     |     |     |
| Rated output voltage    |       |                    |      |      |      | 3     | 200~23   | 30V±10    | %      |     |     |     |     |     |
| Cooling system          |       |                    |      |      |      | Fo    | orced ai | r-cooling | ]      |     |     |     |     |     |
| Outline dimension       | A1    | A1                 | A2   | A2   | A3   | A4    | A4       | A5        | A6     | A6  | A7  | A7  | A7  | A7  |
| Weight (kg)             | 8     | 9                  | 14   | 14   | 20   | 20    | 22       | 45        | 45     | 46  | 65  | 65  | 70  | 70  |
|                         |       |                    |      |      |      |       |          |           |        |     |     |     |     |     |
| Motor rating<br>(KW)    | 131   | 150                |      |      |      |       |          |           |        |     |     |     |     |     |
| Model<br>(CT-2000FG-2)  | 131   | 150                |      |      |      |       |          |           |        |     |     |     |     |     |
| Rated current<br>( A )  | 440   | 500                |      |      |      |       |          |           |        |     |     |     |     |     |
| Rated capacity<br>(KVA) | 175   | 199                |      |      |      |       |          |           |        |     |     |     |     |     |
| Rated input voltage     |       |                    | •    |      | 3    | 200~2 | 30V±10   | %, 50/6   | 0HZ±5% | 6   |     |     |     |     |
| Rated output voltage    |       | 3 200~230V±10%     |      |      |      |       |          |           |        |     |     |     |     |     |
| Cooling system          |       | Forced air-cooling |      |      |      |       |          |           |        |     |     |     |     |     |
| Outline dimension       | A8    | A9                 |      |      |      |       |          |           |        |     |     |     |     |     |
| Weight (kg)             | 123   | 123                |      |      |      |       |          |           |        |     |     |     |     |     |

" \* ": under development

2. Installation and storage

| FG 400V se              | eries |                    |      |      |      |       |           |           |        |     |      |     |     |     |
|-------------------------|-------|--------------------|------|------|------|-------|-----------|-----------|--------|-----|------|-----|-----|-----|
| Motor rating<br>(KW)    | 3.7   | 5.5                | 7.5  | 11   | 15   | 18.5  | 22        | 30        | 37     | 45  | 55   | 75  | 93  | 112 |
| Model<br>(CT-2000FG-2)  | 3A7   | 5A5                | 7A5  | 011  | 015  | 18A5  | 022       | 030       | 037    | 045 | 055  | 075 | 093 | 112 |
| Rated current<br>( A )  | 9     | 13                 | 17.3 | 24   | 31   | 38    | 52        | 65        | 71     | 93  | 110  | 156 | 180 | 225 |
| Rated capacity<br>(KVA) | 7.1   | 10.4               | 13.8 | 19.1 | 24.7 | 30.2  | 41.4      | 51.8      | 56.6   | 74  | 87.6 | 124 | 143 | 180 |
| Rated input voltage     |       |                    |      |      | 3    | 380~4 | 60±10%    | 6, 50 / 6 | 0HZ±5% | 6   |      |     |     |     |
| Rated output voltage    |       |                    |      |      |      | 3     | 380~4     | 60±10%    | Ď      |     |      |     |     |     |
| Cooling system          |       |                    |      |      |      | Fo    | orced air | r-coolin  | ]      |     |      |     |     |     |
| Outline dimension       | A1    | A1                 | A1   | A2   | A2   | A3    | A4        | A4        | A5     | A5  | A6   | A6  | A7  | A7  |
| Weight (kg)             | 9     | 9                  | 9    | 14   | 14   | 14    | 23        | 23        | 40     | 46  | 50   | 55  | 65  | 70  |
|                         |       | n                  |      | n    | 1    | n     | 1         | 1         | 1      |     |      | n   | 1   |     |
| Motor rating<br>(KW)    | 131   | 150                | 187  | 225  | 262* | 300*  |           |           |        |     |      |     |     |     |
| Model<br>(CT-2000FG-2)  | 131   | 150                | 187  | 225  | 262  | 300   |           |           |        |     |      |     |     |     |
| Rated current<br>( A )  | 260   | 290                | 370  | 460  | 530  | 610   |           |           |        |     |      |     |     |     |
| Rated capacity<br>(KVA) | 206   | 230                | 293  | 364  | 422  | 485   |           |           |        |     |      |     |     |     |
| Rated input voltage     |       |                    |      |      | 3    | 380~4 | 60±10%    | 6, 50 / 6 | 0HZ±5% | 6   |      |     |     |     |
| Rated output voltage    |       |                    |      |      |      | 3     | 380~4     | 60±10%    | ,<br>D |     |      |     |     |     |
| Cooling system          |       | Forced air-cooling |      |      |      |       |           |           |        |     |      |     |     |     |
| Outline dimension       | A7    | A8                 | A9   | A9   | A10  | A10   |           |           |        |     |      |     |     |     |
| Weight (kg)             | 93    | 123                | 123  | 123  | *    | *     |           |           |        |     |      |     |     |     |

" \* ": under development

| FP stan              | dard specification                                                                                                    |
|----------------------|----------------------------------------------------------------------------------------------------|
| Control method       | V/F vector PWM control                                                                                                    |
| Frequency accuracy   | Digital setting : ±0.01 Analog setting : ±0.5% (35)                                                                                                    |
| Frequency resolution | Digital setting: 0.01HZ Analog setting: (Max. frequency/1024) HZ                                                                                                    |
| Frequency range      | 0.00 ~ 400.00HZ                                                                                                    |
| V/F ratio            | 14 patterns, or any V/F patterns.                                                                                                    |
| Torque boost         | Motor autotuning, automatic torque boost (1HZ torque above 150%)                                                                                                    |
| Acce./ Dece. time    | 0.0 ~ 6000.0 sec. (linear, two-step setting)                                                                                                    |
| Brake                | DC, dynamic brake (below 11KW)                                                                                                    |
| Standard feature     | 120% overload, jogging speed, upper/lower frequency limit setting, 8-step speed setting, multi-step function, RS485/RS422 communication, jump frequency, PID control, multi-function DI & analog input interface |
| Option card features | Analog-digital IO card (under development)                                                                                                    |
| Frequency setting    | Digital setting by keypad, analog setting by keypad (DC 0~10V), analog setting (DC 0~10V, 4~20mA)                                                                                                    |
| Display              | LCD display, 7-segment LED display, frequency, current, voltage, setting value, function, indicators, fault status                                                                                               |
| Protection           | Phase loss, low voltage, over voltage, overload, over current, over heat, subthreshold current                                                                                                    |
| Overload capacity    | 120% for 1 min, anti-time limit function                                                                                                    |
| Altitude             | Indoor, altitude 1,000m or lower,                                                                                                    |
| Ambient Temperature  | -10 ~45                                                                                                    |
| Vibration            | Below 0.5 G                                                                                                    |
| Humidity             | Relative between 45% to 90% (No condensing)                                                                                                    |
| Protection structre  | Forced air cooling, IP00                                                                                                    |
|                      |                                                                                                    |

# FP standard specification

# FP 200V series

| Motor rating<br>(KW)    | 11   | 15                 | 18.5 | 22   | 30  | 37     | 45     | 55      | 75     | 93  | 112 |  |  |
|-------------------------|------|--------------------|------|------|-----|--------|--------|---------|--------|-----|-----|--|--|
| Model<br>(CT-2000FG-2)  | 011  | 015                | 18A5 | 022  | 030 | 037    | 045    | 055     | 075    | 093 | 112 |  |  |
| Rated current<br>( A )  | 48   | 61                 | 75   | 86   | 125 | 150    | 170    | 210     | 278    | 330 | 390 |  |  |
| Rated capacity<br>(KVA) | 19.1 | 24.3               | 29.9 | 34.3 | 49  | 60     | 68     | 84      | 111    | 131 | 156 |  |  |
| Rated input voltage     |      |                    |      |      | 3   | 200~23 | 30V±10 | %, 50/6 | 0HZ±5% | 6   |     |  |  |
| Rated output voltage    |      |                    |      |      |     | 3      | 200~23 | 30V±10  | %      |     |     |  |  |
| Cooling system          |      | Forced air-cooling |      |      |     |        |        |         |        |     |     |  |  |
| Outline dimension       | A2   | A2                 | A3   | A4   | A5  | A6     | A6     | A7      | A7     | A7  | A7  |  |  |
| Weight (kg)             | 14   | 14                 | 20   | 22   | 45  | 45     | 46     | 48      | 65     | 70  | 70  |  |  |

# FP 400V series

| Motor rating<br>(KW)    | 11   | 15                 | 18.5 | 22   | 30   | 37     | 45     | 55        | 75     | 93  | 112 | 131 |  |
|-------------------------|------|--------------------|------|------|------|--------|--------|-----------|--------|-----|-----|-----|--|
| Model<br>(CT-2000FG-2)  | 011  | 015                | 18A5 | 022  | 030  | 037    | 045    | 055       | 075    | 093 | 112 | 131 |  |
| Rated current<br>( A )  | 24   | 31                 | 38   | 47   | 65   | 71     | 93     | 110       | 156    | 180 | 225 | 260 |  |
| Rated capacity<br>(KVA) | 19.1 | 24.7               | 30.2 | 37.4 | 51.8 | 56.6   | 74     | 87.6      | 124    | 143 | 180 | 206 |  |
| Rated input voltage     |      |                    |      |      | 3    | 380~40 | 60±10% | 5, 50 / 6 | 0HZ±5% | 6   |     |     |  |
| Rated output voltage    |      |                    |      |      |      | 3      | 380~4  | 60±10%    | ,<br>D |     |     |     |  |
| Cooling system          |      | Forced air-cooling |      |      |      |        |        |           |        |     |     |     |  |
| Outline dimension       | A2   | A2                 | A2   | A3   | A3   | A5     | A5     | A6        | A6     | A7  | A7  | A7  |  |
| Weight (kg)             | 14   | 14                 | 14   | 20   | 23   | 40     | 46     | 50        | 55     | 65  | 70  | 70  |  |

" \* ": under development

## Wiring diagram

Wiring the master circuit and control circuit

Wire according to the standard connection diagram. On using the external sequence control, please use small signal relay or double terminal relay to avoid relay terminal malfunction.

Signal wire

The signal circuit uses either shielded pairs or twisted pairs, should be wired either using a wiring duct separated from that for the power circuit, or with the wiring conduit isolated as much as possible.

Wiring between main circuit and motor

Connect the main circuit, by wiring according to the main circuit terminal connection diagram. Care is required not to make a mistake when connecting the input and output terminals, lest it will cause inverter damage. Specifications of main circuit path and NFB are as following:

| Voltage | Model           | NFB | Standard wiring    |   | Voltage | Model            | NFB | Standard wiring    |
|---------|-----------------|-----|--------------------|---|---------|------------------|-----|--------------------|
| (V)     |                 | (A) | (mm <sup>2</sup> ) |   | (V)     |                  | (A) | (mm <sup>2</sup> ) |
|         | CT-2000FG-2-3A7 | 20  | 5.5                |   |         | CT-2000FG-4-3A7  | 10  | 3.5~5.5            |
|         | CT-2000FG-2-5A5 | 30  | 5.5~8              |   |         | CT-2000FG-4-5A5  | 15  | 3.5~5.5            |
|         | CT-2000FG-2-7A5 | 40  | 5.5~8              |   |         | CT-2000FG-4-7A5  | 20  | 5.5                |
|         | CT-2000F -2-011 | 60  | 22                 | • |         | CT-2000F -4 -011 | 30  | 8~14               |
|         | CT-2000F -2-015 | 80  | 30                 | • |         | CT-2000F -4-015  | 40  | 8~14               |
|         | CT-2000F -2-022 | 120 | 38                 |   | 380     | CT-2000F -4-022  | 60  | 22                 |
| 220     | CT-2000F -2-030 | 150 | 38~100             | • |         | CT-2000F -4-030  | 80  | 22                 |
|         | CT-2000F -2-037 | 200 | 38~100             | • | 460     | CT-2000F -4-037  | 100 | 30                 |
|         | CT-2000F -2-045 | 250 | 60~100             |   |         | CT-2000F -4-045  | 120 | 50                 |
|         | CT-2000F -2-055 | 300 | 100                |   |         | CT-2000F -4-055  | 150 | 38~100             |
|         | CT-2000F -2-075 | 400 | 100~200            |   |         | CT-2000F -4-075  | 200 | 38~100             |
|         | CT-2000F -2-093 | 500 | 100~200            |   |         | CT-2000F -4-093  | 250 | 60~100             |
|         | CT-2000F -2-112 | 500 | 100~200            |   |         | CT-2000F -4-112  | 300 | 60~100             |
|         | CT-2000FG-2-131 | 600 | 100~200            |   |         | CT-2000F -4-131  | 300 | 100                |
|         | CT-2000FG-2-150 | 600 | 200                |   |         | CT-2000FG-4-150  | 400 | 100~200            |
|         |                 |     |                    |   |         | CT-2000FG-4-188  | 400 | 100~200            |

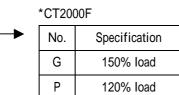

CT-2000FG-4-225

500

100~200

# 3. Wiring diagram

# AC Reactor ( ACL )

The main purpose for fitting A.C.L. at the R.S.T. input side is to curb instantaneous current and to improve ratio, it should be fitted the A.C.L. to R.S.T. input side under the following circumstance:

A. Where power system capacity is over 500KVA.

B. Using thyrister, phase advance capacity etc. for the same power supply.

| Inductance of Powers | side from R.S.T | of Inverter | (A.C.L) |
|----------------------|-----------------|-------------|---------|
|                      |                 | ••••••••••• | (///    |

| Voltage<br>(V) | Model           | Current<br>value<br>(Ar.m.s) | Inductance |
|----------------|-----------------|------------------------------|------------|
|                | CT-2000FG-2-3A7 | 20A                          | 0.53mH     |
|                | CT-2000FG-2-5A5 | 30A                          | 0.35mH     |
|                | CT-2000FG-2-7A5 | 40A                          | 0.26mH     |
|                | CT-2000F -2-011 | 60A                          | 0.18mH     |
|                | CT-2000F -2-015 | 80A                          | 0.13mH     |
|                | CT-2000F -2-022 | 120A                         | 0.09mH     |
|                | CT-2000F -2-030 | 150A                         | 70uH       |
| 220            | CT-2000F -2-037 | 200A                         | 50uH       |
|                | CT-2000F -2-045 | 250A                         | 44uH       |
|                | CT-2000F -2-055 | 300A                         | 35uH       |
|                | CT-2000F -2-075 | 400A                         | 27uH       |
|                | CT-2000F -2-093 | 500A                         | 21uH       |
|                | CT-2000F -2-112 | 600A                         | 21uH       |
|                | CT-2000FG-2-131 | 600A                         | 17 uH      |
|                | CT-2000FG-2-150 | 600A                         | 17 uH      |

| Voltage | Model            | Current value | Inductance |
|---------|------------------|---------------|------------|
| (V)     |                  | (Ar.m.s)      |            |
|         | CT-2000FG-4-3A7  | 10A           | 2.2mH      |
|         | CT-2000FG-4-5A5  | 15A           | 1.42mH     |
|         | CT-2000FG-4-7A5  | 20A           | 1.0mH      |
|         | CT-2000F -4 -011 | 30A           | 0.7mH      |
|         | CT-2000F -4-015  | 40A           | 0.53mH     |
|         | CT-2000F -4-022  | 60A           | 0.36mH     |
|         | CT-2000F -4-030  | 80A           | 0.26mH     |
| 380     | CT-2000F -4-037  | 100A          | 0.21mH     |
|         | CT-2000F -4-045  | 120A          | 0.18mH     |
| 460     | CT-2000F -4-055  | 150A          | 0.14mH     |
|         | CT-2000F -4-075  | 200A          | 0.11mH     |
|         | CT-2000F -4-093  | 250A          | 0.10mH     |
|         | CT-2000F -4-112  | 300A          | 70uH       |
|         | CT-2000F -4-131  | 300A          | 70uH       |
|         | CT-2000FG-4-150  | 330A          | 60uH       |
|         | CT-2000FG-4-188  | 400A          | 50uH       |
|         | CT-2000FG-4-225  | 490A          | 40uH       |

\*CT2000F

| ► | No. | Specification |
|---|-----|---------------|
|   | G   | 150% load     |
|   | Р   | 120% load     |

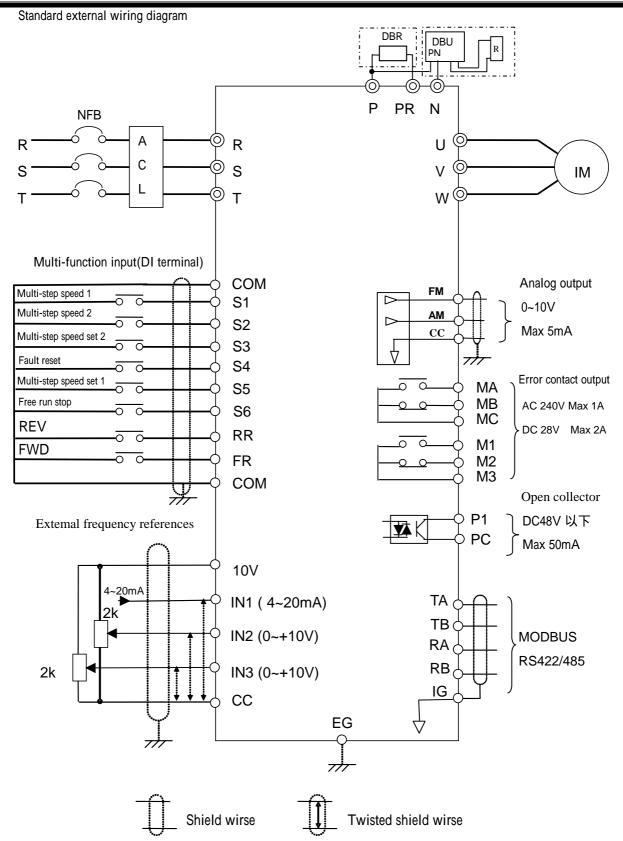

# Terminals arrangement :

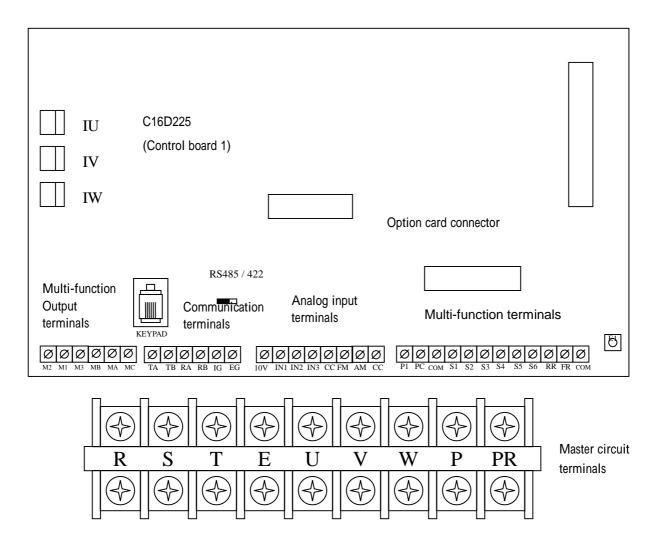

C16D230(Control board 2): Under development, applies to new structure.

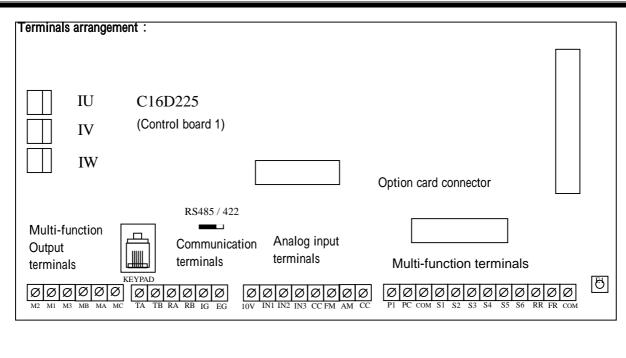

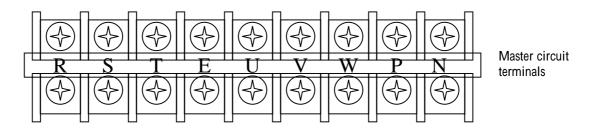

Option card : AI /AO card (Under development)

# **Terminal Specification:**

| Classification                  | Terminal symbol | Terminal name                                  | Specification                                                |  |  |  |
|---------------------------------|-----------------|------------------------------------------------|--------------------------------------------------------------|--|--|--|
|                                 | R.S.T           | AC power input terminal                        | 3 AC 200~240V 50/60HZ<br>3 AC 380~460V 50/60HZ               |  |  |  |
| Main Circuit                    | U.V.W           | Inverter output terminal                       | 3-phase induction motor                                      |  |  |  |
|                                 | E               | Ground Terminal                                | Ground Terminal of inverter                                  |  |  |  |
|                                 | P、PR            | Breaking unit connecting terminal              | Connected with brake unit (DBU)                              |  |  |  |
|                                 | P、N             | Breaking resistor connecting termial           | Connected with brake unit DBU                                |  |  |  |
|                                 | 10V             | +10V power outout                              | Provide +10VDC 30mA power                                    |  |  |  |
|                                 | CC              | Common of analog input/ output                 | Common of analog input/ output terminal                      |  |  |  |
| Analog input/                   | IN1             | Multi-function analog input 1                  | 4~20mA / 0~10V input                                         |  |  |  |
| output terminal                 | IN2             | Multi-function analog input 2                  | -10~+10V / 0~10V input                                       |  |  |  |
|                                 | IN3             | Main speed analog input 3                      | 0~10V input                                                  |  |  |  |
|                                 | FM              |                                                |                                                              |  |  |  |
|                                 | AM              | Multi-function analog output                   | 0~10V 5mA output                                             |  |  |  |
|                                 | S1              | Multi-function analog output terminal 1        |                                                              |  |  |  |
|                                 | \$2             | Multi-function analog output terminal 2        |                                                              |  |  |  |
| Multi-function                  | \$3             | Multi-function analog output terminal 3        |                                                              |  |  |  |
| analog input<br>terminal        | S4              | Multi-function analog output terminal 4        | DC +24V 8mA Photocoupler isolation                           |  |  |  |
|                                 | S5              | Multi-function analog output terminal 5        |                                                              |  |  |  |
|                                 | S6              | Multi-function analog output terminal 6        |                                                              |  |  |  |
|                                 | СОМ             | Concurrent of multi-function input<br>terminal | Contact and operation control terminal CON common            |  |  |  |
|                                 | RR              | reverse / stop terminal                        | ON: reverse, OFF: stop                                       |  |  |  |
| Operation                       | FR              | forward / stop terminal                        | ON: forward, OFF: stop                                       |  |  |  |
| control trminal                 | СОМ             | Operation control trminal                      | Multi-function input and Operation control trminal common    |  |  |  |
| Multi-function                  | MA、M1           | Multi-function output contact A                |                                                              |  |  |  |
| analog output                   | MB、M2           | Multi-function output contact B                | 240VAC Max 1A                                                |  |  |  |
| contact                         | MC、M3           | Multi-function output contact<br>concurrent    | 28VDC Max 10A                                                |  |  |  |
|                                 | ТА              | RS422 T+                                       | RS422 T+ or RS485 + terminal                                 |  |  |  |
| MODBUS                          | ТВ              | RS422 T -                                      | RS422 T - or RS485 - terminal                                |  |  |  |
| Communication                   | RA              | RS422 R+                                       | RS422 R+                                                     |  |  |  |
| terminal                        | RB              | RS422 R -                                      | RS422 R -                                                    |  |  |  |
|                                 | IG              | Shield grounding terminal                      | Provide shield grounding system 0V                           |  |  |  |
| Onon collector                  | P1              | Multifunction output connector                 |                                                              |  |  |  |
| Open-collector<br>output common | PC              | Multifunction output connector common          | Below DC 48V 50mA                                            |  |  |  |
| Grounding<br>terminal           | EG              | Shield grounding terminal                      | Offer shield grounding, applied for analog and inputterminal |  |  |  |

#### Keyboard information

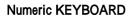

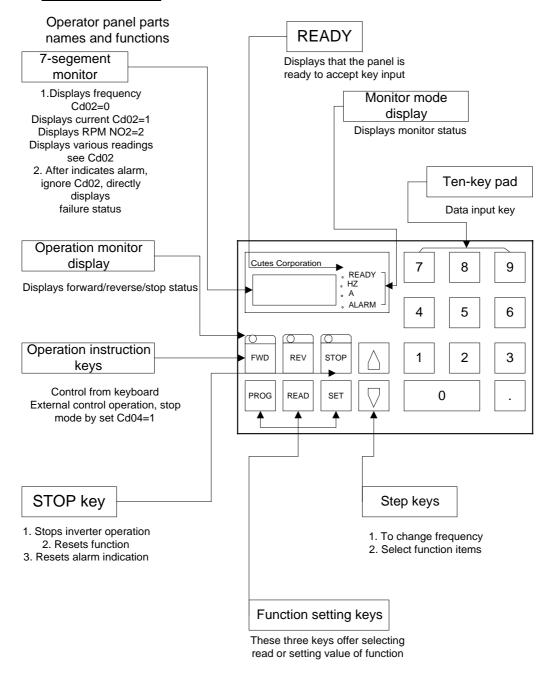

# Keyboard information

LCD keypad

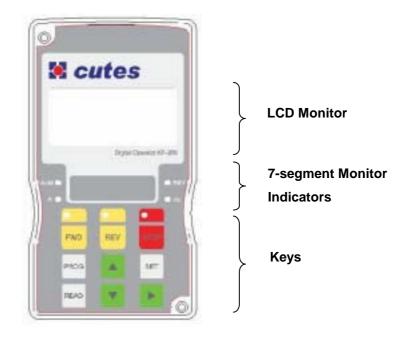

# Digital operator key function information

| Key  | Name                | Function                                    |
|------|---------------------|---------------------------------------------|
| FWD  | Motor run           | Motor run forward                           |
| REV  | Motor run           | Motor run reverse                           |
| STOP | Stop                | Stop the revolution, reset                  |
| PROG | Select function     | Switch input mode, set constants            |
| READ | Read                | Read/ quit constant                         |
| SET  | Set and save        | Input mode switch, constant setting         |
|      | Up                  | Increment                                   |
|      | Down                | Decrement                                   |
| •    | Shift               | Switch location of cursor                   |
| HZ   | Frequency           | Hz LED means of recent revolution frequency |
| A    | Current             | A LED means of recent revolution current    |
| RDY  | keypad status       | RDY LED means keypad working normally       |
| ALM  | Malfunction display | ALM LED means malfunction occurred          |

#### All mode operation

The operation mode of inverter equip monitoring and input modes, this section describes mode and switch between modes.

#### A. Setting mode selection

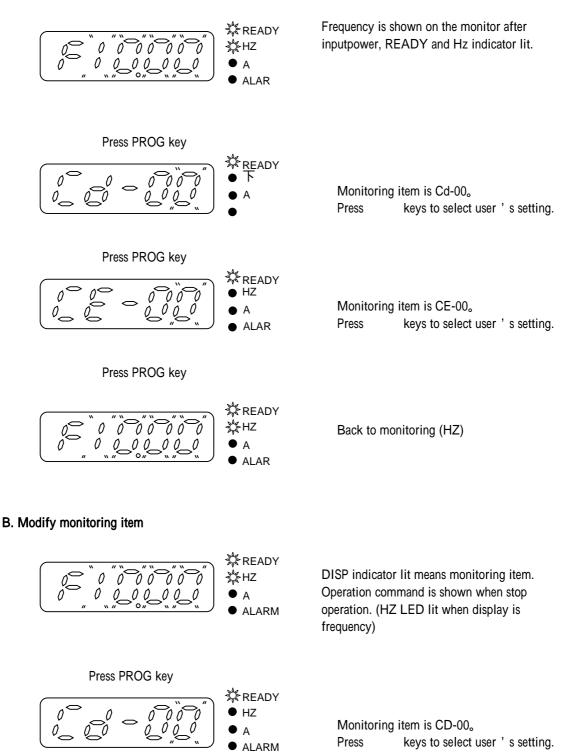

#### 4. Digital Operator

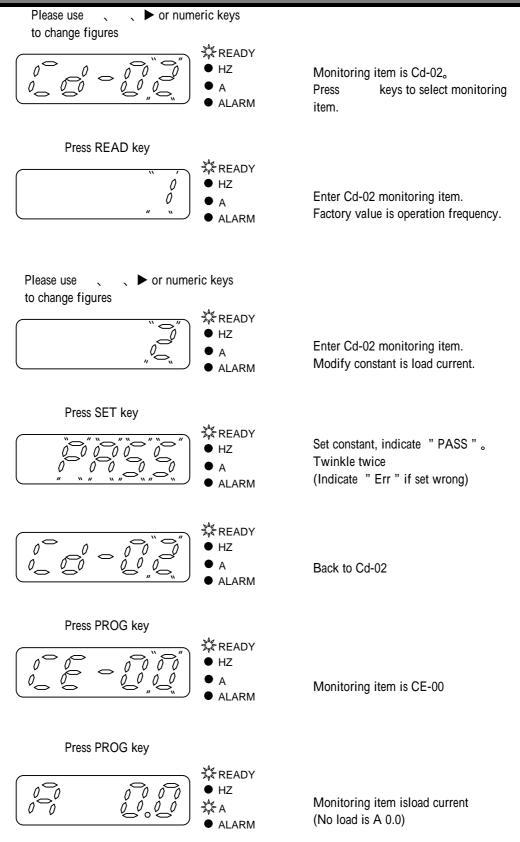

## C. Inspect malfunction record and monitoring value

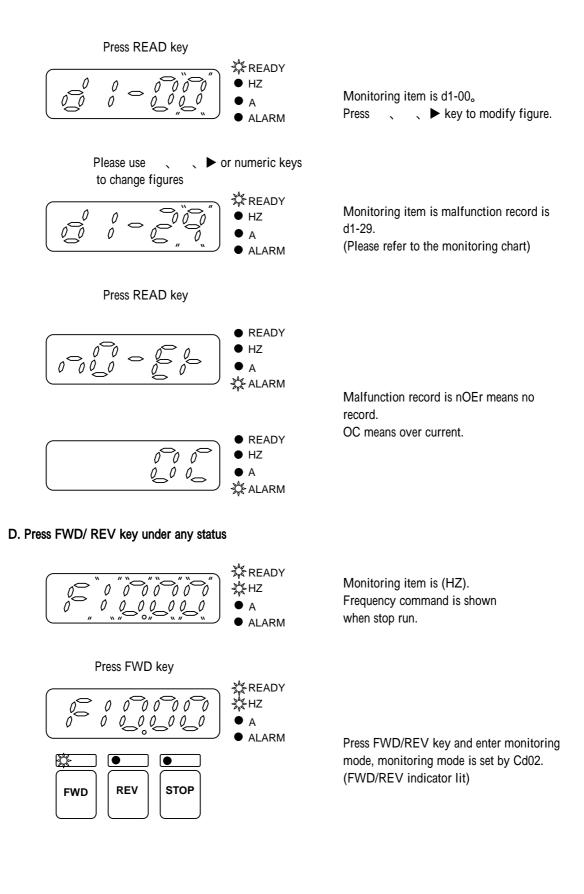

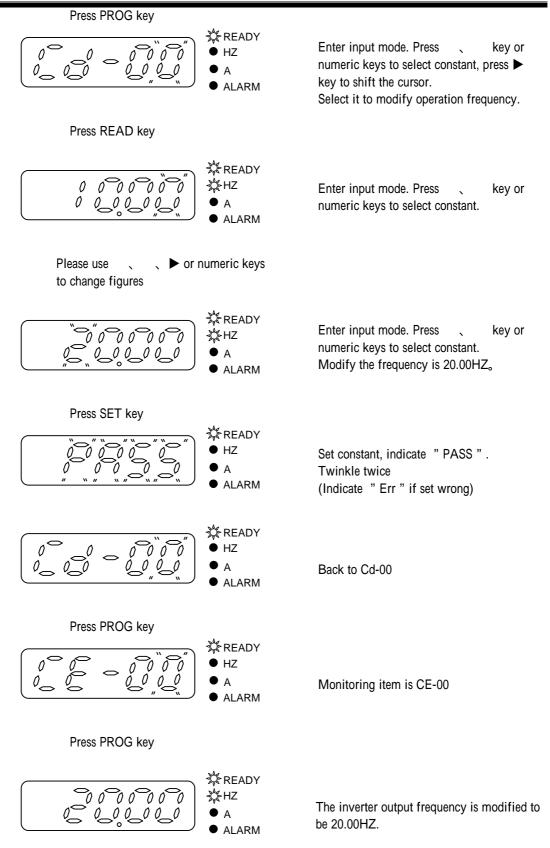

# LCD keypad Copy \*

| Momory 1<br>All Cd<br>A1-00<br>{<br>A1-99 | Momory 2<br>AII CE<br>A2-04<br>{<br>A2-99 | Momory 3<br>All Cd &CE<br>A3-00<br>{<br>A3-99 | CE<br>A4-04<br>्<br>A4-99 |
|-------------------------------------------|-------------------------------------------|-----------------------------------------------|---------------------------|
|-------------------------------------------|-------------------------------------------|-----------------------------------------------|---------------------------|

Press PROG+► Turn on Copy function then press once again to conceal

Memory allocation diagram

# Constant information:

| NO    | Function  | Detail of Data                                                                                                    | Initial Factory Setting |
|-------|-----------|----------------------------------------------------------------------------------------------------|-------------------------|
| CC-00 | Copy mode | <ol> <li>O: Standard mode</li> <li>1: Reserved</li> <li>2: Modify Cd and CE on Keypad</li> <li>3: Copy Cd from Control PCB to Memory 1 of Keypad</li> <li>4: Copy CE from Control PCB to Memory 2 of Keypad</li> <li>5: Copy Cd &amp; CE from Control PCB to Memory 3 of Keypad</li> <li>6: Write Cd (Memory 1) to Control PCB</li> <li>7: Write CE (Memory 2) to Control PCB</li> <li>8: Write Cd &amp; CE (Memory 3) to Control PCB</li> </ol> | 0                       |

LCD keypad Copy under development

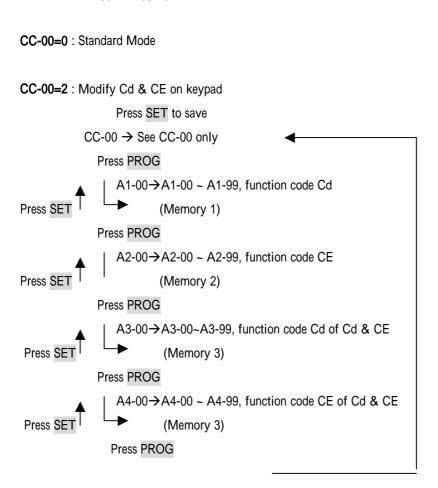

LCD keypad copy operation information

CC-00=0 or press STOP , return to standard Mode

Press PROG+► No function

| Index                   |   |     |                                                 |
|-------------------------|---|-----|-------------------------------------------------|
|                         |   | P40 | Motor autotuning                                |
| Motor autotuning        |   |     |                                                 |
| Function setting        |   | P42 | Frequency setting                               |
|                         |   | P44 | Frequency command selection                     |
|                         |   | P45 | Operation command selection                     |
|                         |   | P45 | Acceleration/ deceleration time                 |
|                         |   | P46 | Stop method                                     |
|                         |   | P47 | Jump frequency                                  |
|                         |   | P47 | Start frequency                                 |
|                         |   | P48 | DC break                                        |
| Output/ input terminals |   | P49 | Multi-functional analog input                   |
|                         |   | P50 | Analog output setting                           |
|                         |   | P51 | Multi-functional terminal setting (DI terminal) |
|                         |   | P52 | Jog frequency                                   |
|                         |   | P53 | Multi-speed frequency command                   |
|                         |   | P55 | Multi-functional relay setting                  |
| V/F control             |   | P57 | V/F curve selecting                             |
|                         |   | P60 | Frequency command limit                         |
|                         |   | P61 | Torque boost, torque boost gain                 |
|                         | _ | P62 | Motor rated current                             |
| PID control             |   | P63 | PID control                                     |
| Multi-step function     |   | P67 | The physical link                               |
| MODBUS                  |   | P72 | Data structure in communication                 |
| Protections             |   | P79 | Preventing motor stalling function              |
|                         |   | P83 | Motor search speed function                     |
|                         |   | P85 | Instantaneous current handling                  |
|                         |   | P86 | Overheating protection                          |
| Environment setting     |   | P87 | Dynamic brake                                   |
|                         |   | P88 | Carrier wave frequency                          |
|                         |   | P90 | Adjusting voltage and current                   |
|                         |   | P92 | Setting LCD keypad functions                    |
|                         |   | P94 | Recovering factory settings                     |
|                         |   |     |                                                 |

| Constar<br>NO | Name                              | Description                                                                                                    | Setting<br>value | actor<br>ettin( | Change<br>during<br>peratior | Com.<br>add | Page |
|---------------|-----------------------------------|----------------------------------------------------------------------------------------------------|------------------|-----------------|------------------------------|-------------|------|
| Cd-00         | Setting<br>frequency              | Input master speed frequency by keyboard (frequency command 1)                                                                                                    | 0.00<br>400.00   | 10.00<br>HZ     | Yes                          | 128         | P42  |
| Cd-01         | Selecting<br>frequency<br>command | <ul> <li>0 : Digital input by key board</li> <li>1 : Analog input</li> <li>2 : Analog input (lag)</li> <li>3 : Multi-step function</li> <li>4 : DI UP/DOWN(2)</li> <li>5 : Pulse input</li> <li>6 : Keypad UP/DOWN (1)</li> <li>7 : Keypad UP/DOWN (2)</li> </ul> | 0~7              | 0               | No                           | 129         | P44  |
| Cd-02         | Operation<br>display              | <ol> <li>1 : Output frequency (contain slip boost)</li> <li>2 : Output current</li> <li>3 : Frequency command</li> </ol>                                                                                                    | 1~3              | 1               | Yes                          | 130         | P43  |
| Cd-03         | Torque mode                       | 0 : No auto boost<br>1 : auto boost                                                                                                    | 0~1              | 1               | No                           | 131         | P61  |
| Cd-04         | Operation<br>command<br>selecting | <ul> <li>0 : Keyboard operation</li> <li>1 : External terminal (Keyboard stoppable)</li> <li>2 : MODBUS (Keyboard stoppable)</li> <li>3 : External terminal (Keyboard unstoppable)</li> </ul>                                                                     | 0~3              | 0               | No                           | 132         | P45  |
| Cd-05         | Set V/F pattern                   | <ul><li>1~14 : Select from fixed 15 V/F mode.</li><li>15 : Set by from CD51to CD58 V/F mode.</li></ul>                                                                                                    | 1~15             | 2               | No                           | 133         | P57  |
| Cd-06         | Motor rated<br>current            | Set motor rated current as inverter current is 100%.<br>Set torque boost gain as ratio.                                                                                                    | 10.0~<br>100.0   | 100.0<br>%      | No                           | 134         | P62  |
| Cd-07         | Torque boost<br>gain              | <ul><li>Please adjust well when folling situation occurred.</li><li>1 : Increase this value when cable is too long.</li><li>2 : Decrease this value when motor is vibrating.</li></ul>                                                                            | 0~2.50           | 0.3             | Yes                          | 135         | P61  |
| Cd-08         | Acceleration<br>time 1            | The time needed for set frequency<br>from 0 Hz to 50 HZ                                                                                                    | 0~<br>6000.0     | 10.0<br>sec     | No                           | 136         | P45  |
| Cd-09         | Deceleration<br>time 1            | The time needed for set frequency from 50 HZ to 0 Hz                                                                                                    | 0~<br>6000.0     | 10.0<br>sec     | No                           | 137         | P45  |
| Cd-10         | Acceleration<br>time 2            | The time needed for set frequency from 0 Hz to 50 HZ                                                                                                    | 0~<br>6000.0     | 10.0<br>sec     | No                           | 138         | P45  |
| Cd-11         | Deceleration<br>time 2            | The time needed for set frequency from 50 HZ to 0 Hz                                                                                                    | 0~<br>6000.0     | 10.0<br>sec     | No                           | 139         | P45  |
| Cd-12         | Frequency command 2               | 2 <sup>nd</sup> step frequency command                                                                                                    | 0~400.00         | 20.00<br>HZ     | Yes                          | 140         | P53  |
| Cd-13         | Frequency<br>command 3            | 3 <sup>rd</sup> step frequency command                                                                                                    | 0~400.00         | 30.00<br>HZ     | Yes                          | 141         | P53  |
| Cd-14         | Frequency<br>command 4            | 4 <sup>th</sup> step frequency command                                                                                                    | 0~400.00         | 40.00<br>HZ     | Yes                          | 142         | P53  |
| Cd-15         | Jog frequency                     | Fenquency when jog run                                                                                                    | 0~60.00          | 5.00<br>HZ      | Yes                          | 143         | P52  |

|               |                                 |                                                                                                    |                  |                 | 0. Consta                   |             |      |
|---------------|---------------------------------|----------------------------------------------------------------------------------------------------|------------------|-----------------|-----------------------------|-------------|------|
| Constar<br>NO | Name                            | Description                                                                                                    | Setting<br>value | actor<br>ettin( | Change<br>during<br>peratio | Com.<br>add | Sage |
| Cd-16         | Start frequency                 | Set motor start frequency                                                                                                    | 0.5~60.0         | 1.5<br>HZ       | No                          | 144         | P47  |
| Cd-17         | Upper limiter of<br>frequency   | Set upper limiter of frequency command                                                                                                    | 10.00~<br>400.00 | 60.00<br>HZ     | No                          | 145         | P60  |
| Cd-18         | Lower limiter of<br>frequency   | Set lower limiter of frequency command                                                                                                    | 0.0~<br>100.00   | 0HZ             | No                          | 146         | P60  |
| Cd-19         | Acce./ dece. of<br>Joging       | The time needed for set frequency<br>from 0 HZ to 5 Hz                                                                                                | 0.0~<br>6000.0   | 1.0S            | No                          | 147         | P52  |
| Cd-20         | Jump frequency 1                | Set the middle value of jump frequency, set 0 is                                                                                                    | 0~400.00         | 0HZ             | No                          | 148         | P47  |
| Cd-21         | Jump frequency 2                | invalid.                                                                                                    | 0~400.00         | 0HZ             | No                          | 149         | P47  |
| Cd-22         | Jump frequency<br>width         | Set jump frequency width                                                                                                    | 0~20.0           | 0HZ             | No                          | 150         | P47  |
| Cd-23         | DC break<br>frequency           | Start the DC break frequency as HZ when decelerate to stop. Start frequency (Cd16) when Cd23< start the DC break frequency (Cd16).                    | 0.0~20.0         | 1HZ             | No                          | 512         | P48  |
| Cd-24         | DC break<br>current             | Set the inverter rated current as a percentage. Set the DC break time when start. The setting value is 0.00S, and the DC break is invalid when start. | 0~100            | 50%             | No                          | 513         | P48  |
| Cd-25         | DC break time when start        | The setting value is 0.00S, and the DC break is invalid when start.                                                                                   | 0~10.00          | 0.00S           | No                          | 514         | P48  |
| Cd-26         | DC break time<br>when stop      | The setting value is 0.00S, and the DC break is invalid when stop.                                                                                    | 0~10.00          | 0.00S           | No                          | 515         | P48  |
| Cd-27         | Prohibited reverse selectin     | 0: Reverse<br>1: Prohibited reverse                                                                                                    | 0~1              | 0.00            | No                          | 155         | P45  |
| Cd-28         | Speed search function selecting | <ol> <li>Invalid</li> <li>MCK feedback</li> <li>Detected current +MCK feedback</li> <li>MCK disconnection start + coast start</li> </ol>              | 0~3              | 0.00            | No                          | 156         | P83  |
| Cd-29         | TIME                            | For replay,DOfunction selecting when operation in timing                                                                                              | 0~60000          | 5S              | Yes                         | 157         | P55  |
| Cd-30         | Analog input<br>filter time     | Set filtered of analog input terminal time, noise will be filtered, but input reaction will become slow.                                              | 1~1000           | 5               | Yes                         | 517         | P49  |
| Cd-31         | IN1 input gain                  | Set percentage 100% when input 10V to correspond selecting function 100%                                                                              | 0~100.0          | 100.0<br>%      | Yes                         | 518         | P49  |

| onstant<br>NO | Name                   | Description                                                                                                    | Setting<br>value | actor<br>ettin( | Change<br>during<br>operatior | Corr<br>add | Jage |
|---------------|------------------------|----------------------------------------------------------------------------------------------------|------------------|-----------------|-------------------------------|-------------|------|
| Cd-32         | IN1 function selecting | <ul> <li>4-20mA input mode, set IN1 function</li> <li>0: De-active</li> <li>1: Analog master speed (1<sup>st</sup> speed, frequency command 1)</li> <li>2: Adding master speed (analog master speed auxiliary command)</li> <li>3: Master speed gain</li> <li>4:Auxiliary frequency 2</li> <li>5: Auxiliary frequency 3</li> <li>6: DC brake current</li> <li>7:PID feedback value</li> <li>8:PID command value</li> </ul>             | 0~8              | 0               | No                            | 519         | P49  |
| Cd-33         | IN1 input bias         | Set percentage bias for 4mA when input                                                                                                    | ±100.0           | 0.00            | Yes                           | 520         | P49  |
| Cd-34         | IN3 input gain         | Set percentage when 10V input<br>Set percentage 100% when set Cd32 correspond selecting<br>function 100%                                                                                                    | 0.0~<br>100.0%   | 100.0<br>%      | Yes                           | 521         | P49  |
| Cd-35         | IN3 function selecting | <ul> <li>0~10V input mode setting, set IN3 function</li> <li>0: De-active</li> <li>1: Analog master speed (1<sup>st</sup> step speed, frequency command 1)</li> <li>2: Adding master speed (analog master speed auxiliary command)</li> <li>3: Master speed gain</li> <li>4:Auxiliary frequency 2</li> <li>5: Auxiliary frequency 3</li> <li>6: DC brake current</li> <li>7:PID feedback value</li> <li>8:PID command value</li> </ul> | 0~8              | 0               | No                            | 519         | P49  |
| Cd-36         | IN3 input bias         | Set percetage bias when 0V input                                                                                                    | ±100.0           | 0.00            | Yes                           | 520         | P49  |
| Cd-37         | IN2 input gain         | Set percetage bias when 0V input<br>Set percentage 100% when set Cd32 correspond selecting<br>function 100%                                                                                                    | 0.0~<br>100.0%   | 100.0<br>%      | Yes                           | 521         | P49  |
| Cd-38         | IN2 function selecting | <ul> <li>0~10V input mode setting, set IN2 function</li> <li>0: De-active</li> <li>1: Analog master speed (first step speed, frequency command 1)</li> <li>2: Adding master speed (Analog master speed auxiliary command)</li> <li>3: Master speed gain</li> <li>4:Auxiliary frequency 2</li> <li>5: Auxiliary frequency 3</li> <li>6: DC brake current</li> <li>7: PID feedback value</li> <li>8: PID command value</li> </ul>        | 0~8              | 0               | No                            | 519         | P49  |
| Cd-39         | IN2 input bias         | Set percetage bias when 0V input                                                                                                    | ±100.0           | 0.00            | Yes                           | 520         | P49  |
| Cd-40         | Frequency command 5    | 5 <sup>th</sup> frequency command                                                                                                    | 0~400.00         | 45.00<br>Hz     | Yes                           | 168         | P53  |
| Cd-41         | Frequency<br>command 6 | 6 <sup>th</sup> frequency command                                                                                                    | 0~400.00         | 50.00<br>Hz     | Yes                           | 169         | P53  |
| Cd-42         | Frequency command 7    | 7 <sup>th</sup> frequency command                                                                                                    | 0~400.00         | 55.00<br>Hz     | Yes                           | 170         | P53  |
| Cd-43         | Frequency command 8    | 8 <sup>th</sup> frequency command                                                                                                    | 0~400.00         | 60.00<br>Hz     | Yes                           | 171         | P53  |

|               |                                                          |                                                                                                    |                  |                 | o. Consta                   |             |      |
|---------------|----------------------------------------------------------|----------------------------------------------------------------------------------------------------|------------------|-----------------|-----------------------------|-------------|------|
| Constar<br>NO | Name                                                     | Description                                                                                                    | Setting<br>value | actor<br>ettin( | Change<br>during<br>peratio | Com.<br>add | Page |
| Cd-44         | Stop mode                                                | Set stop mode when send command<br>0: Deceleration stop<br>1: Free run stop<br>Free run stop, but restart after the deceleration time<br>is reached.                                                                                                    | 0~2              | 0               | No                          | 172         | P46  |
| Cd-45         | Frequency detect<br>level                                | Set multifunction relay and DO frequency active point                                                                                                    | 0~400.00         | 0.50<br>HZ      | No                          | 173         | P55  |
| Cd-46         | Speed multiplier/<br>gears ratio                         | RPM is indicated on the screen                                                                                                    | 0~150.00         | 1.00            | Yes                         | 174         | P87  |
| Cd-47         | Multifunction<br>relay 1<br>output function<br>selecting | <ul><li>0: Timer(act when RUN time reach to Cd29 value)</li><li>1: Malfunction</li><li>2: Stopping</li><li>3: Acceleration</li></ul>                                                                                                    | 1~9              | 1               | No                          | 175         | P55  |
| Cd-48         | Multifunction<br>relay 2<br>output function<br>selecting | <ul><li>4:Speed agree</li><li>5: Deceleration</li><li>6: Frequency arrive ( operation frequency &gt; Cd45 value)</li></ul>                                                                                                    | 1~9              | 7               | No                          | 176         | P55  |
| Cd-49         | DO output<br>function<br>selecting                       | 2: Current arrive (compares to Cd85and Cd86 value)<br>3: Overheat (Cd82) predict action<br>4: OL malfunction action 10: x                                                                                                    | 1~9              | 8               | No                          | 177         | P55  |
| Cd-50         | Torque boost<br>delay time                               | <ul><li>The torque boost delay time is set in ms units. Set torque boost primary delay time constant.</li><li>Adjust in the following circumstance:</li><li>1. When the motor is oscillating, increase the set values.</li><li>2. When the responsiveess of the motor is low, decrease the set values.</li></ul> | 0~10000          | 50m<br>sec      | No                          | 519         | P61  |
| Cd-51         | Motor rated voltage                                      | Each factory value of each model                                                                                                    | 50.0~<br>500.0V  | By<br>spec.     | No                          | 527         | P60  |
| Cd-52         | Motor rated<br>frequency                                 |                                                                                                    | 10.0~<br>400.0   | 60.0<br>Hz      | No                          | 528         | P60  |
| Cd-53         | Maximum output<br>frequency                              |                                                                                                    | 10.0~<br>400.0   | 60.0<br>Hz      | No                          | 529         | P60  |
| Cd-54         | Maximum voltage                                          |                                                                                                    | 10.0~<br>500.0V  | By<br>spec.     | No                          | 530         | P60  |
| Cd-55         | Middle output<br>frequency                               | Set V/F curve, please adhere the following rules:<br>Cd53 Cd52>Cd55 Cd57<br>Cd54 Cd51>Cd56 Cd58                                                                                                    | 0.0 ~<br>400.0   | 3.0<br>Hz       | No                          | 531         | P60  |
| Cd-56         | Middle output<br>current                                 |                                                                                                    | 0.0 ~<br>500.0   | By<br>spec.     | No                          | 532         | P60  |
| Cd-57         | Minimum output<br>frequency                              |                                                                                                    | 0.0 ~<br>400.0   | 0.5<br>Hz       | No                          | 533         | P60  |
| Cd-58         | Minimum output<br>voltage                                |                                                                                                    | 0.0 ~<br>500.0   | By<br>spec.     | No                          | 534         | P60  |

| _             | _                                                               |                                                                                                    | -                | _               | _                           | _            | _    |
|---------------|-----------------------------------------------------------------|----------------------------------------------------------------------------------------------------|------------------|-----------------|-----------------------------|--------------|------|
| Constar<br>NO | Name                                                            | Description                                                                                                    | Setting<br>value | actor<br>ettin( | Change<br>during<br>peratio | Com.<br>add. | Page |
| Cd-59         | Unload current<br>adjusting (FG<br>only)                        | Increase the values when unload current is bigger,<br>Decrease the values when it is lower. Collocate<br>Cd-60 to adjust.                             | 30~<br>150       | 60%             | No                          | Х            | P61  |
| Cd-60         | Torque bosst<br>frequency (FG<br>only)                          | Set torque boost operation frequency                                                                                                    | 1.5~10           | 2.50<br>HZ      | No                          | Х            | P61  |
| Cd-61         | Selecting PWN<br>frequency                                      | Select fixed PWM frequency:<br>0: 2k 1: 3k 2: 3.5k 3: 4k 4: 5k 5: 6k<br>6: 7k 7: 8k 8~15: 4k<br>15: Set by Cd62 and Cd63                              | 0~15             | 2               | No                          | 189          | P88  |
| Cd-62         | Maximum PWM frequency setting                                   | Settable PWM maximum frequency freely<br>(operation frequency will be higher)                                                                         | 2.0~8k           | 6k              | No                          | 190          | P88  |
| Cd-63         | Minimum PWM<br>frequency setting                                | Settable PWM minimum frequency freely (operation frequency will be lower)                                                                             | 2.0~8k           | 3k              | No                          | 191          | P88  |
| Cd-64         | Dynamic braking<br>mode                                         | Set brake mode<br>0: operation wnen run<br>1: no operation when speed is the same                                                                     | 0~1              | 1               | No                          | 192          | P87  |
| Cd-65         | Dynamic braking<br>voltage<br>positioning                       | Set 20V equal to 350+20=370Vdc DB on                                                                                                    | 0~40V            | 20V             | No                          | 198          | P87  |
| Cd-66         | Instantinitial field time                                       | Instantinitial field time when start motor.                                                                                                    | 00~20.0<br>0     | 0.06S           | No                          | 193          | P89  |
| Cd-67         | Fine tune<br>DC Bus standard<br>score                           | Adjust the standard score of DC Bus                                                                                                    | ± 15.0V          | 0V              | No                          | 195          | P90  |
| Cd-68         | Stall preventive function in accel.                             | 0: Invalid<br>1: Valid                                                                                                    | 0~1              | 1               | No                          | 535          | P79  |
| Cd-69         | Stall preventive<br>level in accel.                             | Set rated current as 100% for stall preventive leveling acceleration                                                                                  | 30~200           | 125%            | No                          | 536          | P79  |
| Cd-70         | Stall prevention<br>limit during<br>accleration                 | In accordance with Cd70 setting value when inverter<br>operation is over motor rated frequency to reduce<br>stall prevention limit during accleration | 30~100           | 50%             | No                          | 537          | P80  |
| Cd-71         | Stall prevention<br>limit during<br>deceleration                | 0: Invalid<br>1: Valid                                                                                                    | 0~1              | 1               | No                          | 538          | P81  |
| Cd-72         | Over current<br>voltage active<br>point                         | Over voltage protection function active point<br>(20V=355+20=375Vdc)                                                                                  | 0~50             | 20              | No                          | 199          | P81  |
| Cd-73         | Constant speed<br>stall prevention<br>during operation          | : Decelerate by deceleration time 2 (Cd12)                                                                                                    | 0~1              | 1               | No                          | 539          | P82  |
| Cd-74         | Constant speed<br>stall preventive<br>level during<br>operation | Set rated current as 100% for constant speed stall preventive level                                                                                   | 30~200           | 125%            | No                          | 540          | P82  |

| Constar<br>NO | Name                                             | Description                                                                                                    | Setting<br>value | actor<br>ettin( | Change<br>during<br>peratio | Com.<br>add | Page |
|---------------|--------------------------------------------------|----------------------------------------------------------------------------------------------------|------------------|-----------------|-----------------------------|-------------|------|
| Cd-75         | Low voltage<br>prevention active<br>point        | 220V series=220V<br>380V series =380V<br>440V series =440V                                                                                                    | 155~500          | By<br>spec.     | No                          | 541         | P81  |
| Cd-76         | Speed search active current                      | When Cd28=2 is valid (please reduce setting value when unable to restart                                                                                                    | 0~200%           | 120%            | No                          | 542         | P83  |
| Cd-77         | Speed search deceleration time                   | When Cd28=2 is valid                                                                                                    | 0.1~10.0         | 2.0S            | No                          | 543         | P83  |
| Cd-78         | Speed search<br>waiting time                     | When Cd28=2 is valid                                                                                                    | 0.0~20.0         | 0.2S            | No                          | 544         | P83  |
| Cd-79         | Momentary power<br>loss direction                | 0: Invalid<br>Valid, restart when power recovered in time of<br>(Cd80), detect low voltage of master power when<br>exceeded.<br>Movement of CPU is valid, restart when power<br>recovered (Cd80 will not be considered) | 0~2              | 0               | No                          | 545         | P85  |
| Cd-80         | Momentary<br>power loss boost<br>time            | Restart valid time limit when set Cd79=1                                                                                                    | 0~2.0S           | 0.1S            | No                          | 546         | P85  |
| Cd-81         | Output voltage<br>recover time                   | From 0V to recover is time of maximum output voltage when set restart                                                                                                    | 0.1~20.0         | 3S              | No                          | 647         | P85  |
| Cd-82         | Overheating<br>forecast<br>detection level       | Set Cd84 as 100% for level of detecting overheating forecast for inverter                                                                                                    | 50~100           | 90%             | No                          | 548         | P86  |
| Cd-83         | Motion when<br>overheating<br>forecast detection | <ul><li>0: Deceleration stop</li><li>1: Coast stop</li><li>2: Emergency stop</li><li>3: Continuous operation</li></ul>                                                                                                  | 0~3              | 3               | No                          | 549         | P86  |
| Cd-84         | Temperature<br>protection level                  | Set as unit for detecting level of inverter<br>overheating<br>Software protection is invalid when set 100<br>(OH is only hardare protection)                                                                            | 50~100           | 85              | No                          | 550         | P86  |
| Cd-85         | Current<br>hysteresis range                      | Set hysteresis range when relay and DO (Cd47, Cd48) current detected                                                                                                    | 2~20             | 2%              | Yes                         | 551         | P56  |
| Cd-86         | Current detect<br>level                          | Set current detect level when current detected                                                                                                    | 30~150           | 100%            | Yes                         | 552         | P56  |
| Cd-87         | Analog output<br>filter time                     | Set filter time of analog output termainal to<br>eliminate the noise in effect.<br>Input reaction will become slow.                                                                                                    | 1~<br>1000       | 5ms             | Yes                         | 553         | P50  |
| Cd-88         | Analog output 1<br>(FM) bias                     | Set voltage bias value of operation frequency analog output, 10V is 100%。                                                                                                    | ±10.0%           | 0.0%            | Yes                         | 554         | P50  |

| Constar<br>NO | Name                                     | Description                                                                                                    | Setting<br>value | actor<br>ettin( | Change<br>during<br>peratio | Com.<br>add | Page |
|---------------|------------------------------------------|----------------------------------------------------------------------------------------------------|------------------|-----------------|-----------------------------|-------------|------|
| Cd-89         | Analog output 1<br>(FM) gain             | Set voltage amplify magnification of operation<br>frequency analog output                                                                                                    | 0.01<br>~2.50    | 1.00            | Yes                         | 555         | P50  |
| Cd-90         | Analog output 2<br>(AM) bias             | Set voltage bias value of operation current analog output, 10V is 100%                                                                                                    | ±10.0%           | 0.0%            | Yes                         | 556         | P50  |
| Cd-91         | Analog output 2<br>(FM) gain             | Set voltage amplify magnification of operation<br>frequency analog output                                                                                                    | 01<br>~2.50      | 1.00            | Yes                         | 557         | P50  |
| Cd-92         | Multifunction<br>terminal S1<br>function | 0: 3-wire operation control<br>1: Multi-step speed 1<br>2: Multi-step speed 2                                                                                                    | 0~21             | 9               | No                          | 558         | P51  |
| Cd-93         | Multifunction<br>terminal S2<br>function | <ul><li>3: Multi-step speed 3</li><li>4: Reserved</li><li>5: JOG frequency</li></ul>                                                                                                    | 0~21             | 10              | No                          | 559         | P51  |
| Cd-94         | Multifunction<br>terminal S3<br>function | <ul><li>6: Forward JOG</li><li>7: Reverse JOG</li><li>8: Auto restart attempts</li></ul>                                                                                                    | 0~21             | 2               | No                          | 560         | P51  |
| Cd-95         | Multifunction<br>terminal S4<br>function | <ul><li>9. Multi-steps acceleration/ deceleration time 1</li><li>10: Multi-steps acceleration/ deceleration time 2</li><li>11. PID control disable</li></ul>                                                                                                    | 0~21             | 8               | No                          | 561         | P51  |
| Cd-96         | Multifunction<br>terminal S5<br>function | <ol> <li>12. PID integration control reset</li> <li>13. PID integration control maintain</li> <li>14. PIDsoft start</li> </ol>                                                                                                    | 0~21             | 1               | No                          | 562         | P51  |
| Cd-97         | Multifunction<br>terminal S6<br>function | <ul> <li>15. Switch PID error input characteristics</li> <li>16. Not used</li> <li>17. PLC reset</li> <li>18. Emergency stop</li> <li>19. Coast stop</li> <li>20: Electrical adjustable speed UP</li> <li>21: Electrical adjustable speed Down</li> </ul>                                           | 0~21             | 19              | No                          | 563         | P51  |
| Cd-98         | Lock data                                | 0: Lock data (read only)<br>1: Data is variable (simple)<br>2: Data is variable                                                                                                    | 0~2              | 2               | Yes                         | 564         | P90  |
| Cd-99         | Initialize data                          | <ul> <li>0: invalid</li> <li>1: Only recover PLC constant</li> <li>: Recovering Factory value, uncontain PLC constant</li> <li>. Recovering Factory value, uncontain motor and<br/>PLC constant</li> <li>4. All constants recover factory value</li> <li>5: Eliminate malfunction record</li> </ul> | 0~5              | 0               | No                          | 565         | P94  |

| Constar<br>NO | Name                                                       | Description                                                                                                    | Setting<br>value | actor<br>ettin( | Change<br>during<br>peratio | Com.<br>add | Page |
|---------------|------------------------------------------------------------|----------------------------------------------------------------------------------------------------|------------------|-----------------|-----------------------------|-------------|------|
| CE-00         | Slip boost gain<br>(FG only)                               | <ul> <li>To upgrade the speed accuracy when drive to load<br/>Adjust this constant at the following times</li> <li>1. Increase setting value when speed is lower than<br/>target value</li> <li>2. Decrease setting value when speed is higher than<br/>target value</li> </ul> | 0~2.50           | 0               | Yes                         | x           | P62  |
| CE-01         | Slip boost delay<br>time (FG only)                         | <ul> <li>Slip boost primary delay time is set in ms unit</li> <li>Adjust this constant at the following times</li> <li>1. Reduce the setting when slip boost responsive is slow</li> <li>2. When speed is not stabilized, increase the setting</li> </ul>                       | 0~<br>10000      | 500<br>ms       | No                          | х           | P62  |
| CE-02         | Slip boost limit<br>(FG only)                              | Set maximum limit value of slip boost<br>Set motor rated slip is 100%。                                                                                                    | 0~250            | 200<br>%        | No                          | х           | P62  |
| CE-03         | Electrical<br>adjustable speed<br>Stop restart<br>attempts | <ul><li>0: Self-protection setting value</li><li>1: (Cd18) frequency minimum limit value is recovered under stop status</li></ul>                                                                                                    | 0~1              | 0               | No                          | х           | P43  |
| CE-04         | Password input                                             | For factory adjustment only                                                                                                    | 0~9999           | 0               | No                          | х           | P94  |
| CE-05         | 1 <sup>st</sup> step speed<br>setting                      | Multi-step function control 1 <sup>st</sup> step speed setting                                                                                                    | 0~400.00<br>HZ   | 0               | Yes                         | 233         | P67  |
| CE-06         | 2 <sup>nd</sup> step speed setting                         | Multi-step function control 2 <sup>nd</sup> step speed setting                                                                                                    | 0~400.00<br>HZ   | 0               | Yes                         | 234         | P67  |
| CE-07         | 3 <sup>rd</sup> step speed setting                         | Multi-step function control 3 <sup>rd</sup> step speed setting                                                                                                    | 0~400.00<br>HZ   | 0               | Yes                         | 235         | P67  |
| CE-08         | 4 <sup>th</sup> step speed<br>setting                      | Multi-step function control 4 <sup>th</sup> step speed setting                                                                                                    | 0~400.00<br>HZ   | 0               | Yes                         | 236         | P67  |
| CE-09         | 5 <sup>th</sup> step speed<br>setting                      | Multi-step function control 5 <sup>th</sup> step speed setting                                                                                                    | 0~400.00<br>Hz   | 0               | Yes                         | 237         | P67  |
| CE-10         | 6 <sup>th</sup> step speed<br>setting                      | Multi-step function control 6 <sup>th</sup> step speed setting                                                                                                    | 0~400.00<br>HZ   | 0               | Yes                         | 238         | P67  |
| CE-11         | 7 <sup>th</sup> step speed<br>setting                      | Multi-step function control 7 <sup>th</sup> step speed setting                                                                                                    | 0~400.00<br>HZ   | 0               | Yes                         | 239         | P67  |
| CE-12         | 8 <sup>th</sup> step speed<br>setting                      | Multi-step function control 8 <sup>th</sup> step speed setting                                                                                                    | 0~400.00<br>HZ   | 0               | Yes                         | 240         | P67  |
| CE-13         | 9 <sup>th</sup> step speed<br>setting                      | Multi-step function control 9 <sup>th</sup> step speed setting                                                                                                    | 0~400.00<br>HZ   | 0               | Yes                         | 241         | P67  |
| CE-14         | 10 <sup>th</sup> step speed<br>setting                     | Multi-step function control 10 <sup>th</sup> step speed setting                                                                                                    | 0~400.00<br>HZ   | 0               | Yes                         | 242         | P67  |
| CE-15         | 11 <sup>th</sup> step speed<br>setting                     | Multi-step function control 11 <sup>th</sup> step speed setting                                                                                                    | 0~400.00<br>HZ   | 0               | Yes                         | 243         | P67  |

| Constar<br>NO | Name                                   | Description                                                     | Setting<br>value | actor<br>ettinį | Change<br>during<br>peratio | Com.<br>add | Page |
|---------------|----------------------------------------|-----------------------------------------------------------------|------------------|-----------------|-----------------------------|-------------|------|
| CE-16         | 12 <sup>th</sup> step speed<br>setting | Multi-step function control 12 <sup>th</sup> step speed setting | 0~400.00<br>HZ   | 0               | Yes                         | 244         | P67  |
| CE-17         | 13 <sup>th</sup> step speed<br>setting | Multi-step function control 13th step speed setting             | 0~400.00<br>HZ   | 0               | Yes                         | 245         | P67  |
| CE-18         | 14 <sup>th</sup> step speed<br>setting | Multi-step function control 14 <sup>th</sup> step speed setting | 0~400.00<br>HZ   | 0               | Yes                         | 246         | P67  |
| CE-19         | 15 <sup>th</sup> step speed<br>setting | Multi-step function control 15 <sup>th</sup> step speed setting | 0~400.00<br>HZ   | 0               | Yes                         | 247         | P67  |
| CE-20         | 16 <sup>th</sup> step speed<br>setting | Multi-step function control 16 <sup>th</sup> step speed setting | 0~400.00<br>HZ   | 0               | Yes                         | 248         | P67  |
| CE-21         | 1 <sup>st</sup> step time<br>setting   | Multi-step function control 1 <sup>st</sup> step time setting   | 0~255            | 0               | No                          | 249         | P68  |
| CE-22         | 2 <sup>nd</sup> step time<br>setting   | Multi-step function control 2 <sup>nd</sup> step time setting   | 0~255            | 0               | No                          | 250         | P68  |
| CE-23         | 3 <sup>rd</sup> step time<br>setting   | Multi-step function control 3 <sup>rd</sup> step time setting   | 0~255            | 0               | No                          | 251         | P68  |
| CE-24         | 4 <sup>th</sup> step time<br>setting   | Multi-step function control 4 <sup>th</sup> step time setting   | 0~255            | 0               | No                          | 252         | P68  |
| CE-25         | 5 <sup>th</sup> step time<br>setting   | Multi-step function control 5 <sup>th</sup> step time setting   | 0~255            | 0               | No                          | 253         | P68  |
| CE-26         | 6 <sup>th</sup> step time<br>setting   | Multi-step function control 6 <sup>th</sup> step time setting   | 0~255            | 0               | No                          | 254         | P68  |
| CE-27         | 7 <sup>th</sup> step time<br>setting   | Multi-step function control 7 <sup>th</sup> step time setting   | 0~255            | 0               | No                          | 255         | P68  |
| CE-28         | 8 <sup>th</sup> step time<br>setting   | Multi-step function control 8 <sup>th</sup> step time setting   | 0~255            | 0               | No                          | 256         | P68  |
| CE-29         | 9 <sup>th</sup> step time<br>setting   | Multi-step function control 9 <sup>th</sup> step time setting   | 0~255            | 0               | No                          | 257         | P68  |
| CE-30         | 10 <sup>th</sup> step time<br>setting  | Multi-step function control 10 <sup>th</sup> step time setting  | 0~255            | 0               | No                          | 258         | P68  |
| CE-31         | 11 <sup>th</sup> step time<br>setting  | Multi-step function control 11 <sup>th</sup> step time setting  | 0~255            | 0               | No                          | 259         | P68  |

| _             |                                                                       | o. Constant tables                                                                                                    |                  |                 |                             |             |      |
|---------------|-----------------------------------------------------------------------|----------------------------------------------------------------------------------------------------|------------------|-----------------|-----------------------------|-------------|------|
| Constar<br>NO | Name                                                                  | Description                                                                                                    | Setting<br>value | actor<br>ettin( | Change<br>during<br>peratio | Com.<br>add | Page |
| CE-32         | 12 <sup>th</sup> step time<br>setting                                 | Multi-step function control 12 <sup>th</sup> step time setting                                                                                                    | 0~255            | 0               | No                          | 260         | P68  |
| CE-33         | setting                                                               | Multi-step function control 13 <sup>th</sup> step time setting                                                                                                    | 0~255            | 0               | No                          | 261         | P68  |
| CE-34         | 14 <sup>th</sup> step time<br>setting                                 | Multi-step function control 14 <sup>th</sup> step time setting                                                                                                    | 0~255            | 0               | No                          | 262         | P68  |
| CE-35         | setting                                                               | Multi-step function control 15 <sup>th</sup> step time setting                                                                                                    | 0~255            | 0               | No                          | 263         | P68  |
| CE-36         | 16 <sup>th</sup> step time<br>setting                                 | Multi-step function control 16 <sup>th</sup> step time setting                                                                                                    | 0~255            | 0               | No                          | 264         | P68  |
| CE<br>37-46   | Reserved                                                              |                                                                                                    |                  |                 |                             |             |      |
| CE-47         | Multi-step<br>function mode<br>(continuous<br>operation)<br>selecting | Select liner or gradually operation method                                                                                                    | 0~6              | 0               | No                          | 275         | P69  |
| CE-48         | Multi-step<br>function mode<br>reset                                  | Reset procedure and time to zero                                                                                                    | 0~ 1             | 0               | Yes                         | 276         | P69  |
| CE<br>49-53   | Reserved                                                              |                                                                                                    |                  |                 |                             |             |      |
| CE-54         | Select PID<br>control                                                 | <ul> <li>0: invalid</li> <li>1: PID output is inverter output, D control error</li> <li>2: PID output is inverter output, D control feedback</li> <li>3: PID output is adjustment of inverter output, D control error</li> <li>4: PID output is adjustment of inverter output, D control feedback</li> </ul> | 0~4              | 0               | No                          | 282         | P64  |
| CE-55         | Proportional<br>control ( P )                                         | Set ratio gain of P control                                                                                                    | 0~25             | 1.0             | Yes                         | 283         | P65  |
| CE-56         | Integral time<br>(I)                                                  | Set integral time of I control                                                                                                    | 0~360            | 1.0             | Yes                         | 284         | P65  |
| CE-57         | Maximum<br>value of<br>Integral control<br>(1)                        | Set maximum value of integral time, set maximum frequency as 100%                                                                                                    | 0~100            | 100             | Yes                         | 285         | P65  |
| CE-58         | Derivative time<br>(D)                                                | Set derivative time of D control                                                                                                    | 0~10             | 0               | Yes                         | 286         | P65  |
| CE-59         | Maximum<br>value of PID<br>output                                     | Set limit value of PID output, set maximum frequency as 100%                                                                                                    | 0~100            | 100             | Yes                         | 287         | P65  |

| Constar<br>NO | Name                                                 | Description                                                                                                    | Setting<br>value | actor<br>settinç | Change<br>during<br>peratio | Com.<br>add | Page |
|---------------|------------------------------------------------------|----------------------------------------------------------------------------------------------------|------------------|------------------|-----------------------------|-------------|------|
| CE-60         | PID offset<br>adjust                                 | Adjust offset of PID output                                                                                                    | ±100             | 0                | Yes                         | 288         | P65  |
| CE-61         | PID output<br>delay time                             | Set low-pass filter time of PID output                                                                                                    | 0~10             | 0                | Yes                         | 289         | P65  |
| CE-62         | PID output<br>characteristics<br>selecting           | PID output forward/ reverse characteristics<br>0: Normal<br>1: Inverting                                                                        | 0~1              | 0                | No                          | 290         | P65  |
| CE-63         | PID output gain                                      | Set amplify magnification of PID output                                                                                                    | 0~25             | 1                | No                          | 291         | P65  |
| CE-64         | PID output<br>reverse<br>selecting                   | <ul><li>0: Limit output is 0 when PID output is negative</li><li>1: PID output is negative when reverse, output is 0 when set Cd27= 1</li></ul> | 0~1              | 0                | No                          | 292         | P65  |
| CE-65         | PID command<br>acceleration/<br>deceleration<br>time | Set PID command acceleration/ deceleration time, setting value is the time that accelerates from 0 to 100%                                      |                  |                  | No                          | 293         | P66  |
| CE-66         | Position of P<br>controller<br>selecting             | <ul> <li>0: P control independence</li> <li>1: Enter I、 D controller after error passed by P controller</li> </ul>                              | 0~1              | 0                | No                          | 294         | P66  |
| CE-67         | PID output<br>delay position<br>selecting            | 0: PID output delay<br>1: D control output delay                                                                                                | 0~1              | 0                | No                          | 295         | P66  |
| CE-68         | Select I control<br>reset                            | 0: Clear I control integral value when stop operation<br>1: Use terminal to eliminate integral                                                  | 0~1              | 0                | No                          | 296         | P66  |
| CE-69         | Reserved                                             |                                                                                                    |                  |                  |                             |             |      |
| CE-70         | Serial<br>communication<br>position                  | Set address of inverter                                                                                                    | 0~240            | 240              | Yes                         | 209         | P73  |
| CE-71         | Serial<br>communication<br>speed                     | 0: 1200 bps 1: 2400 bps 2: 4800 bps<br>3: 9600 bps                                                                                              | 0~3              | 3                | No                          | 210         | P73  |
| CE-72         | Serial<br>communication<br>feedback time             | Set the time of inverter from received data to start replying data                                                                              | 2~65             | 2mS              | No                          | 211         | P74  |
| CE-73         | Reserved                                             |                                                                                                    |                  |                  |                             |             |      |
| CE-74         | Parity bit<br>Check                                  | 0: Invalid 1: Odd Parity bit 2: Even Parity bit                                                                                                 | 0~2              | 0                | No                          | 213         | P74  |
| CE-75         | LCD<br>permutation<br>selecting                      | Select LCD display method0: 2 combinations1: 4 combinations2: 8 combinations                                                                    | 0~2              | 0                | No                          | х           | P92  |
| CE-76         | LCD group<br>selecting                               | Set LCD display contents function                                                                                                    | 0~3              | 0                | No                          | Х           | P92  |
| CE<br>77-80   | Reserved                                             |                                                                                                    |                  |                  |                             |             |      |
| CE-81         | IN1 transform<br>magnification<br>value              | Screen indicates kg value                                                                                                    | 0.0~<br>50.0     | 10.0             | No                          | х           | P93  |

### 6. Constant tables

| 6. Constant tables |                                                   |                                                                                                    |                   |                 |                             |             |      |
|--------------------|---------------------------------------------------|----------------------------------------------------------------------------------------------------|-------------------|-----------------|-----------------------------|-------------|------|
| Constar<br>NO      | Name                                              | Description                                                                                                    | Setting<br>value  | actor<br>ettin( | Change<br>during<br>peratio | Com.<br>add | Page |
| CE-82              | Motor slip<br>(FG only)                           | Set motor rated slip<br>This constant is automatically set during autotuning                                                            | 0.00 ~<br>20.00   | 2.00<br>HZ      | No                          | х           | P90  |
| CE-83              | Motor Noload<br>current (FG only)                 | Set inverter rated current as 100% and motor<br>Noloadcurrent<br>This constant is automatically set during autotuning                   | 10.0 ~<br>100.0   | 30.0<br>%       | No                          | х           | P90  |
| CE-84              | Motor pole<br>(FG only)                           | Set motor pole<br>This constant is automatically set during autotuning                                                                  | 2~8               | 4<br>pole       | No                          | х           | P90  |
| CE-85              | Motor leakage<br>inductance (L.S)<br>(FG only)    | Set motor rated as 100% and the voltage drop due<br>to motor leakage inductance<br>This constant is automatically set during autotuning | 0.0~<br>40.0      | 0<br>%          | No                          | х           | P90  |
| CE-86              | Motor resistance<br>(RS)                          | Set motor resistance<br>This constant is automatically set during autotuning                                                            | 0.000 ~<br>65.000 | By<br>spec.     | No                          | х           | P90  |
| CE-87              | Loading selecting                                 | 0: 150% overload (heavy duty model)<br>1: 120% overload (light duty model)                                                              | 0~1               | 1               | No                          | Х           | P90  |
| CE-88              | AUTOTUNE<br>mode                                  | 0 : Rotational mode<br>1 : UnRotational mode 1<br>2 : UnRotational mode 2                                                               | 0~2               | 2               | No                          | х           | P40  |
| CE-89              | V/F boost<br>setting                              | Set percentage of automatic adjust V/f curve low speed boost                                                                            | 0~100%            | 45%             | No                          | Х           | P40  |
| CE-90              | Motor rated<br>voltage                            |                                                                                                    | 0.0 ~<br>500.0    | By<br>spec.     | No                          | Х           | P40  |
| CE-91              | Motor rated<br>current                            |                                                                                                    | 10.0 ~<br>200.0   | 100%            | No                          | Х           | P40  |
| CE-92              | Motor rated<br>frequency                          | Proccess autotunning by motor nameplate to set all constants of motor                                                                   | 0.0 ~<br>400.0    | By<br>spec.     | No                          | Х           | P40  |
| CE-93              | Motor pole                                        |                                                                                                    | 2~8               | 4               | No                          | Х           | P40  |
| CE-94              | Motor rated<br>RPM                                |                                                                                                    | 0~<br>7200        | 1750            | No                          | Х           | P40  |
| CE-95              | Motor Noload<br>current                           | Collocate unrotational mode adjustsetting                                                                                               | 10~<br>100        | 45%             | No                          | х           | P40  |
| CE-96              | Restore initialize<br>value of motor<br>voltage   | 0: 380V 1: 415V 2: 440V 3: 460V<br>(except 220V series)                                                                                 | 0~3               | 0               | No                          | х           | P94  |
| CE-97              | Restore initialize<br>value of motor<br>frequency | 0: 50HZ<br>1: 60HZ (220V series is fixed 60HZ)                                                                                          | 0~1               | 0               | No                          | х           | P94  |
| CE-98              | Finetune of<br>current display                    | Adjust standard score of current                                                                                                    | ±100.0            | 0.0             | Yes                         | Х           | P90  |
| CE-99              | HP setting                                        | Set by specification of inverter                                                                                                    | 0~63              | By<br>spec.     | No                          | Х           | х    |

6. Constant tables

## Monitoring status

| Constant<br>NO | Name                                  | Comm.<br>ADD. |
|----------------|---------------------------------------|---------------|
| d1-01          | Output frequency (contain slip boost) | 64            |
| d1-02          | Output current                        | 65            |
| d1-03          | Frequency command                     | 66            |
| d1-04          | DC BUS voltage                        | 67            |
| d1-05          | Output voltage                        | 68            |
| d1-06          | DI terminal status                    | 69            |
| d1-07          | Module temperature                    | 70            |
| d1-08          | RUN status                            | 71            |
| d1-09          | RUN command                           | 72            |
| d1-10          | Malfunction status                    | 73            |
| d1-11~17       | Reserved                              | 74~80         |
| d1-18          | IN1(0~20mA)                           | 81            |
| d1-19          | IN2(0~10V)                            | 82            |
| d1-20          | IN3(0~10V)                            | 83            |
| d1-21          | PID command value                     | 84            |
| d1-22          | PID feedback value                    | 85            |
| d1-23          | PID output value                      | 86            |
| d1-24          | PID frequency command modulus         | 87            |
| d1-25          | DSP firmware version                  | 88            |
| d1-26          | Interface chip firmward version       | 89            |
| d1-27          | Option card firmware version          | 90            |

6. Constant tables

## Monitoring status

| ionstan<br>NO | Name                            | Comm.<br>ADD. |
|---------------|---------------------------------|---------------|
| d1-28         | Inverter rated current          | 91            |
| d1-29         | Malfunction record 1            | 92            |
| d1-30         | Malfunction record 2            | 93            |
| d1-31         | Malfunction record 3            | 94            |
| d1-32         | Malfunction record 4            | 95            |
| d1-33         | МСК                             | 96            |
| d1-34         | RPM ( co-operate Cd46 )         | 97            |
| d1-35         | Pressure value (Kg) (IN1 input) | 98            |
| d1-36         | Reserved                        | 99            |
| d1-37         | Days of operation               | 100           |
| d1-38         | Hours and minutes of operation  | 101           |
| d1-39         | Micro-seconds of operation      | 102           |

<sup>7.</sup> Motor autotuning

### Autotuning constant

| Constant<br>No. | Constant name         | Settable range | Factory setting  | Change during operation |
|-----------------|-----------------------|----------------|------------------|-------------------------|
| CE-88           | AUTOTUNE mode         | 0~2            | 0                |                         |
| CE-89           | V/F boost setting     | 0~100          | 45%              |                         |
| CE-90           | Motor rated voltage   | 0.0~500.0      | By specification |                         |
| CE-91           | Motor rated current   | 10.0~200.0     | 100.0%           |                         |
| CE-92           | Motor rated frequency | 0.0~400.0      | By specification |                         |
| CE-93           | The pole of motor     | 2~8            | 4pole            |                         |
| CE-94           | Motor rated RPM       | 0~7200         | 1750rpm          |                         |
| CE-95           | Motor unload current  | 10~100         | 45%              |                         |

**Description:** Please input CE88~ CE95 constants to proceed motor constant autotuning according to specification of nameplate.

The low speed compensation of V/f curve were set by CE89 to apply to Rotational autotuning (CE88=0), V/f curve will be modified after autotuning. Constant setting is the percentage of low speed star torque.

## Select adjustment mode

1. Rotational mode autotuning (CE88=0)

Input specification of nameplate after set CE88=0. When the page of CE-88 constants were operated. The function of autotuning will be processed by pressing FWD this moment, TunE is shown on screen. Motor data is needed by autotuning when motor run. Pass will be shown after succeeded.

2. Stationary mode autotuning (CE-88=1)

Input specification of nameplate after set CE-88=1. When the page of CE-88 constants were operated. The function of autotuning will be processed by pressing FWD this moment, TunE is shown on screen. Motor data is needed by autotuning when motor run. Pass will be shown after succeeded. (Collocate with CE-95 motor unload current setting)

3. Stationary autotuning for line-to-line resistance only (CE-88=2)

Autotuuning can beused to prevent controle errors when the motor cable is long or the cable length has changed or when the motor and inverter have different capacities. When keypad is operated through the page of CE-88 constants, press FWD to process autotuning decetion motor line-to-line resistor (Cd-78).

- **Notice:** 1. The motor have to be disconnected from machine and a danger never occurs when Rotational mode autotuning is implemented.
  - 2. A machine does not allow motor spontaneously Rotational, please implement Stationary mode autotuning. (CE-88=1)
  - 3. Power will be supplied to the motor when Stationary mode autotuning and stationary for line-to-line resistance are performed even though the motor will not turn. Do not touch the motor until autotuning has been completed.

| Constant NO. | Constant name            |  |  |
|--------------|--------------------------|--|--|
| Cd-55        | Middle output voltage    |  |  |
| Cd-58        | Minimum output vlotage   |  |  |
| CE-82        | Motor slip               |  |  |
| CE-83        | Motor unload current     |  |  |
| CE-84        | The pole of motor        |  |  |
| CE-85        | Motor leakage inductance |  |  |
| CE-86        | Motor resistance         |  |  |

**Description:** Constants Cd55, Cd58, CE82, CE83, CE84, CE85, CE86 will be changed automatically after process motor autotuning.

Proccess motor constant autotuning under CE-88 (AUTOTUNE mode).

<sup>8.</sup> Constant setting by function

## Frequency setting

| Constant No. | Constant name     | Settable range | Factory setting | Change during<br>operation |
|--------------|-------------------|----------------|-----------------|----------------------------|
| Cd00         | Frequency setting | 0~400.00HZ     | 10.00           | 0                          |

**Description:** There are 5 methods to change set frequency. Items A~C are methods of panel key operation, items D-E are methods of external terminal input.

A. At display function, press READ and setting (Cd01=0)

B. Use PROG key to input data (Cd01=0)

C. Use , key to input data (Cd01=0)

D. Use Multi-Step function to setting (Refer to function CE05 to CE55.)

E. Set external voltage

F. Set external current

Notice: Set value should be in accordance with V/F slope (Cd05) and upper limit frequency (Cd17).

Set by function key

A. At display function, press READ and setting (Cd01=0)

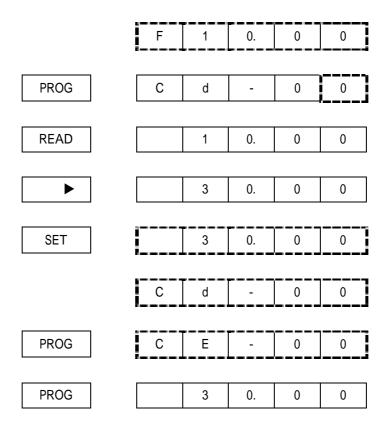

B. Use PROG key to input data (Cd01=0)

|             | F | 1 | 0. | 0 | 0 |
|-------------|---|---|----|---|---|
| I           |   |   |    |   |   |
| Numeric key |   | 3 | 0. | 0 | 0 |
|             |   | r | r  | r |   |
| SET         |   | 3 | 0  | 0 | 0 |
|             |   |   |    |   |   |
|             | F | 3 | 0  | 0 | 0 |

Note :

Indicate 7 Segment LED twinkle.

### Monitor display

| Constant No. | Constant name   | Settable range | Factory setting | Change during<br>operation |
|--------------|-----------------|----------------|-----------------|----------------------------|
| Cd02         | Monitor display | 1~3            | 1               | 0                          |

**Description:** Monitoring setting when set operation.

- 1: Output frequency (included slip boost)
- 2: Output current
- 3: Frequency command
- d1 constant could be applied as well.

## **Operation display**

| Constant No. | Constant name                                        | Settable range | Factory setting | Change during<br>operation |
|--------------|------------------------------------------------------|----------------|-----------------|----------------------------|
| CE03         | Electrical adjustable speed<br>Stop restart attempts | 0~1            | 0               | х                          |

Description: set Cd01=4 or 7 to select stop if reset or not.

CE03=0 : No reset electrical adjustable speed when stop to keep setting speed.

CE03=1 : Reset electrical adjustable speed to 0 when stop.

8. Constant setting by function

### Frequency command selecting

| Constant No. | Constant name               | Settable range | Factory setting | Change during<br>operation |
|--------------|-----------------------------|----------------|-----------------|----------------------------|
| Cd01         | Selecting frequency command | 0~7            | 0               | х                          |

**Description:** Constant Cd01 is input way selecting of frequency, selectable items as following:

- 0: Digital input by key board
- 1: Analog input
- 2: Analog input (lag)
- 3: Multi-step function 1
- 4: DI UP/DOMN(2)
- 5: Pulse input (option)
- 6: Keypad UP/ DOMN (1)
- 7: Keypad UP/ DOMN (2)

## Use keypad to input frequency command

Input frequency command by keypad after set Cd01=0. Use constant Cd00 to input frequency commad when ordinary operation.

## Use voltage (current) to input frequency command (analog input IN1~IN3, option cardAl1~2)

Input frequency command by analog input after set Cd01=1. Input frequency command (contained lag) by analog input after set Cd01=2.

## Input frequency command by multi-step function to set multi-step function

Set Cd01=3 to execute multi-step function. 16 steps are settable and set each step command by CE05~CE36. (Please refer to page 67)

## DI UP/ DOMN

Set DI terminal to execute frequency UP/ DOMN by Cd92~Cd97 after set Cd01= 4. Set acceleration/ deceleration by Cd10. (Please refer to page P51)

## Pulse input (option card is underdevelopment)

Use pulse input terminal of option card to input pulse as frequency after set Cd01=5.

## Keypad UP/DOMN

Set frequency by  $\$  UP/ DOMN of keypad after set Cd01= 6, 7. Set acceleration/ deceleration by Cd10.

### Operation command selecting

| Constant<br>No. | Constant name                | Settable range | Factory setting | Change during<br>operation |
|-----------------|------------------------------|----------------|-----------------|----------------------------|
| Cd04            | Operation command setting    | 0~3            | 0               | Х                          |
| Cd27            | Prohibited reverse selecting | 0~1            | 0               | Х                          |

**Description:** Cd04=0: keypad control :

Use FWD、REV、STOP key of keypad to execute inverter operation. Cd04=1: External terminal control (stoppable by keypad) : Use operation control terminal to execute inverter operation. Stoppable by keypad (STOP). Cd04=2: MODBUS communication : Use MODBUS communication to execute operation. (page 74) Cd04=3: External termonal control (No keypad stop) : Use operation control terminal to execute operation. No keypad stop (STOP). Cd27=0 to execute reverse by keypad (REV). Cd27=1 unable to execute reverse by keypad (REV)

Notice : CD27 prohibits reverse selecting, only restricts keypad control.

# Acceleration/ deceleration

| Constant<br>No. | Constant name  | Settable range | Factory setting | Change during operation |
|-----------------|----------------|----------------|-----------------|-------------------------|
| Cd08            | Acceleration 1 | 0.0~6000.0     | 10.0            | 0                       |
| Cd09            | Deceleration 1 | 0.0~6000.0     | 10.0            | 0                       |
| Cd10            | Acceleration 2 | 0.0~6000.0     | 10.0            | 0                       |
| Cd11            | Deceleration 2 | 0.0~6000.0     | 10.0            | 0                       |

Description: Set frequency by the time is needed from 0 HZ to 50 HZ.

T1: time for acceleration/ deceleration

F : Frequency change

For example: Frequency reduce from 50 HZ to 30 HZ, time 1 sec.

8. Constant setting by function

### Stop method selecting

| Constant<br>No. | Constant name         | Settable range | Factory setting | Change during<br>operation |
|-----------------|-----------------------|----------------|-----------------|----------------------------|
| Cd44            | Stop method selecting | 0~2            | 0               | Х                          |

### **Description :**

Cd44= 0: Deceleration stop

Set the motor to decelerate to stop according to selecting time after set Cd44= 0, (factory setting: Cd09 deceleration time 1). If DC braking were set when stop, DC braking is proceed when output frequency is lower than Cd23

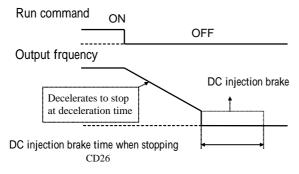

Cd44=1: coast stop

If the stop command is input when set Cd44=1, the inverter output voltage is interrupted, the motor coasts to stop at inertia the load.

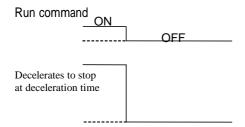

Cd44=2 : Coast stop, but restart after the deceleration time is reached.

If the stop command is input when Cd44=2, the inverter output is interrupted to coast the motor to stop. the motor coasts to stop at inertia the load. Run commands are ignored until the time has elapsed. Set timer time by Cd10(acceleration time 2).

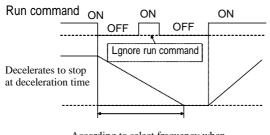

According to select frequency when decelerated time and stop to proceed time

8. Constant setting by function

## Jump frequency

| Constant<br>No. | Constant name        | Settable range | Factory setting | Change during<br>operation |
|-----------------|----------------------|----------------|-----------------|----------------------------|
| Cd20            | Jump frequency 1     | 0.0~240.0      | 0               | Х                          |
| Cd21            | Jump frequency 2     | 0.0~240.0      | 0               | Х                          |
| Cd22            | Jump frequency width | 0.0~20.0       | 0               | Х                          |

**Description :** The objective of this function in order to avoid resonance occurred between subsistent vibration of machine and motor operation. Set machine vibration frequencythat you would like to avoid. Motor operation will be prohibited by jump frequency setting when constant speed operation, but jump will not occur during accleration/ deceleration procedure.

Output frequency

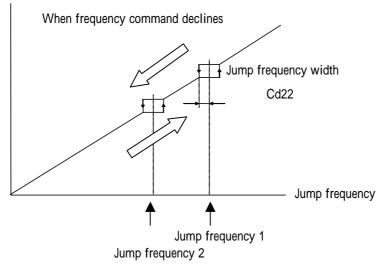

## Start frequency

| Consta<br>No. | nt Constant name | Settable range | Factory setting | Change during<br>operation |
|---------------|------------------|----------------|-----------------|----------------------------|
| Cd16          | Start frequency  | 0.5~60.00      | 1.5HZ           | Х                          |

Description: Set motor start frequency, settable range of frequency from 0.5HZ to 30HZ, accuracy is 0.01HZ

<sup>8.</sup> Constant setting by function

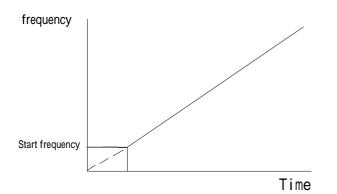

Notice: The most appropriate for start frequency is from 0.5HZ to 10HZ

## DC break

| Constant<br>No. | Constant name            | Settable range | Factory setting | Change during<br>operation |
|-----------------|--------------------------|----------------|-----------------|----------------------------|
| Cd23            | DC break frequency       | 0.0~10.0       | 0.5HZ           | х                          |
| Cd24            | DC break current         | 0~100          | 50%             | х                          |
| Cd25            | DC break time when start | 0.0~10.0       | 0.0sec          | х                          |
| Cd26            | DC break time when stop  | 0.0~10.0       | 0.0sec          | Х                          |

**Description:** Set DC injection brake when start to the motor while it is coasting to stop, to stop the motor and then restart it.

Cd23: Set DC break function when stop. Stop method setting is deceleration stop or all range DC stop, output frequency is smaller than Cd23 and start DC break after input stop operation command.

Cd24: Set DC break current as inverter rated current.

Cd25: Set to 0 to disable the DC injection brake at start.

Cd26: Set to 0 to disable the DC injection brake at stop.

If setting value of Cd23 less then minimum input frequency, to proceed DC injection brake as minimum output frequency Cd57.

Set multi-step analog input (Cd32/Cd35 / Cd38 )= 6, use analog input as DC break current command, 100% inverter rated current when input 10V ( 20mA ).

## Multi-functions analog input

| Constant<br>No. | Constant name            | Settable range  | Factory setting | Change during operation |
|-----------------|--------------------------|-----------------|-----------------|-------------------------|
| Cd30            | Analog input filter time | 1~1000          | 5               | 0                       |
| Cd31            | IN1 input gain           | 0.0 ~<br>1000.0 | 100.0%          | 0                       |
| Cd32            | IN1 functions selecting  | 0~8             | 0               | Х                       |
| Cd33            | IN1 input bias           | ±100.0          | 0.0%            | 0                       |
| Cd34            | IN3 input gain           | 0.0 ~<br>1000.0 | 100.0%          | 0                       |
| Cd35            | IN3 functions selecting  | 0~8             | 0               | Х                       |
| Cd36            | IN3 input bias           | ±100.0          | 0.0%            | 0                       |
| Cd37            | IN2 input gain           | 0.0 ~<br>1000.0 | 100.0%          | 0                       |
| Cd38            | IN2 functions selecting  | 0~8             | 1               | Х                       |
| Cd39            | IN2 input bias           | ±100.0          | 0.0%            | 0                       |

**Description:** Set filter time by Cd30. Set filter time longer. The ability of reject noise is stronger. But reaction f input will be corresponsive slower. Please set suitable time by request.

Terminals of IN1 (4~20mA), IN2 (0~+10V) and IN3 (0~+10V) are multi-function analog input, the input specification 10V(20mA) indicates 100%, use Cd31, Cd34 and Cd37 to set enlarge/ reduce magnification, and Cd33, Cd36, Cd39 to set bias %. Cd32, Cd35, Cd38. All functions of multi-function analog input, please refer to multi-function analog input functions list.

Notice: Limits of authority level IN3>IN2>IN1

For example: Set Cd32(IN1) and Cd35(IN3)=1 at the same time, and IN1 will not operate when input IN1.

# Multi-functions analog input functions list

| Constant No. | Name                                               | Description                          |
|--------------|----------------------------------------------------|--------------------------------------|
| 0            | De-active                                          |                                      |
| 1            | Analog master speed (1 <sup>st</sup> step spped)   | Frequency command 1                  |
| 2            | Adding master speed                                | Analog master speed auxiliarycommand |
| 3            | Master spped gain                                  | Analog master speed limit gain       |
| 4            | Auxiliary frequency 2 (2 <sup>nd</sup> step spped) | frequency command 2                  |
| 5            | Auxiliary frequency 3 (3 <sup>rd</sup> step spped) | frequency command 3                  |
| 6            | DC braking current                                 | Inverter rated current               |
| 7            | PID feedback value                                 | Feedback value source                |
| 8            | PID command value                                  | PID input value                      |

# Analog output setting

| Constant<br>No. | Constant name            | Settable range | Factory setting | Change during<br>operation |
|-----------------|--------------------------|----------------|-----------------|----------------------------|
| Cd87            | Analog filter time       | 50~1000        | 100             | 0                          |
| Cd88            | Analog output 1(FM) bias | ±10.0          | 0.0%            | 0                          |
| Cd89            | Analog output 1(FM) gain | 0.00 ~2.50     | 1.00            | 0                          |
| Cd90            | Analog output 2(AM) bias | ±10.0          | 0.0%            | 0                          |
| Cd91            | Analog output 2(AM) gain | 0.00 ~2.50     | 1.00            | 0                          |

**Description:** Multi-function analog output can be selected monitoring (d1-xx) to transfer to analog voltage output, when selected one is 100%, output 10V. Please refer to d1 constants, page 38.

The function of Cd87 could be set as the filter time of VOUT. The filter time setting is longer, the capability of reject fiter is stronger, but the reaction of input become slow. Please set the adaptable time by user request.

Cd88、 Cd90 can be set analog output bias (output is lower than 0V, output 0V only).

Cd89、 Cd91 can be set analog output enlarge magnification (output exceed 10V, output 10V only).

## Multi-functions terminals setting

| Constant<br>No. | Constant name                        | Settable range | Factory setting | Change during<br>operation |
|-----------------|--------------------------------------|----------------|-----------------|----------------------------|
| Cd92            | Multi-functions terminal S1 function | 0~21           | 9               | Х                          |
| Cd93            | Multi-functions terminal S2 function | 0~21           | 10              | Х                          |
| Cd94            | Multi-functions terminal S3 function | 0~21           | 2               | Х                          |
| Cd95            | Multi-functions terminal S4 function | 0~21           | 8               | Х                          |
| Cd96            | Multi-functions terminal S5 function | 0~21           | 1               | Х                          |
| Cd97            | Multi-functions terminal S6 function | 0~21           | 19              | Х                          |

| Setting value | Function                                      |
|---------------|-----------------------------------------------|
| 0             | 3-wire operation control                      |
| 1             | Multi-steps speed command 1                   |
| 2             | Multi-steps speed command 2                   |
| 3             | Multi-steps speed command 3                   |
| 4             | Reserved                                      |
| 5             | Jog frequency selection (JOG) (Remark)        |
| 6             | Forward jog (FJOG) (Remark)                   |
| 7             | Reverse jog (RJOG) (Remark)                   |
| 8             | Auto restart attempts                         |
| 9             | Multi-steps acceleration/ deceleration time 1 |
| 10            | Multi-steps acceleration/ deceleration time 2 |
| 11            | PID control disable                           |
| 12            | PID integration control reset                 |
| 13            | PID integration control maintain              |
| 14            | PIDsoft start                                 |
| 15            | Switch PID error input characteristics        |
| 16            | Not used                                      |
| 17            | PLC reset                                     |
| 18            | Emergency stop by time of C1-17               |
| 19            | Coast stop                                    |
| 20            | Electrical adjustable speed UP                |
| 21            | Electrical adjustable speed Down              |

9. Output/ input terminals

## Jog frequency

| Constant<br>No. | Constant name                       | Settable range | Factory setting | Change during<br>operation |
|-----------------|-------------------------------------|----------------|-----------------|----------------------------|
| Cd15            | Jog frequency                       | 0.0~240.0      | 5.0             | 0                          |
| Cd19            | Jog acceleration/ deceleration time | 0.0~6000.0     | 1sec            | 0                          |

**Description:** To control jog, must comply external operation Cd04=1, and use external terminal <u>FR</u> or <u>RR</u> and <u>COM</u> shorted, or use FORWARD JOG (FJOG), REVERSE JOG (RJOG).

- 1. Jog operation is valid only when operation command selects the external operation single mode (eg. Cd04=1) and set Cd92~Cd97=5, jog operation procedures:
  - 1. First put external terminal in, then **FR** (or **RR**)
  - 2. Put external terminal and <u>FR (</u> or <u>RR</u>) simultaneously, be sure always to put in external terminal before <u>FR</u> (or <u>RR</u>)

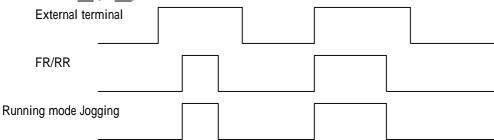

2. When set Cd92~Cd97= 6, 7 (FJOG/ RJOG), jog without putting <u>FR</u> (or <u>RR</u>) in.

| External terminal    |       |           |  |
|----------------------|-------|-----------|--|
| FJOG/ RJOG           |       |           |  |
| Running mode Jogging | ]<br> | <br>]<br> |  |
|                      |       |           |  |
|                      | J     | J         |  |

Jog acceleration/ deceleration time : set the climbing time of frequency from 0HZ to 50HZ

Setting value (T) =  $\frac{(50 - 0)}{F} \times T1$ 

T1 : Time needed for accelerate / decelerate

F: Frequency changed

### Multi-step speeds frequency command

| Constant<br>No. | Constant name       | Settable range | Factory setting | Change during<br>operation |
|-----------------|---------------------|----------------|-----------------|----------------------------|
| Cd12            | Frequency command 2 | 0.00~400.00    | 20.00           | О                          |
| Cd13            | Frequency command 3 | 0.00~400.00    | 30.00           | О                          |
| Cd14            | Frequency command 4 | 0.00~400.00    | 40.00           | 0                          |
| Cd40            | Frequency command 5 | 0.00~400.00    | 45.00           | 0                          |
| Cd41            | Frequency command 6 | 0.00~400.00    | 50.00           | О                          |
| Cd42            | Frequency command 7 | 0.00~400.00    | 55.00           | 0                          |
| Cd43            | Frequency command 8 | 0.00~400.00    | 60.00           | 0                          |

**Description:** Set by external terminals S1~S6 and switch every step speed. Each step speed will not be interference, the value never exceeds the maximum range.

Cd12=  $2^{nd}$  step frequency setting Cd13=  $3^{rd}$  step frequency setting Cd14=  $4^{th}$  step frequency setting Cd40=  $5^{th}$  step frequency setting Cd41=  $6^{th}$  step frequency setting Cd42=  $7^{th}$  step frequency setting Cd43=  $8^{th}$  step frequency setting

<sup>9.</sup> Output/ input terminals

## Multi-step speeds contactor

Offer 8-step speeds operation function: set by Cd92~Cd97

Set multi-step speeds must accommodate with external terminal S1~S6 to switch each step speed.

| External terminals          | Step speed selecting |   |   |   |   |   |   |
|-----------------------------|----------------------|---|---|---|---|---|---|
|                             | 2                    | 3 | 4 | 5 | 6 | 7 | 8 |
| Multi-step speeds command 1 |                      |   |   |   |   |   |   |
| Multi-step speeds command 2 |                      |   |   |   |   |   |   |
| Multi-step speeds command 3 |                      |   |   |   |   |   |   |

Signal means put external terminal

9. Output/ input terminals

## Multi-functions relay setting

| Constant<br>No. | Constant name            | Settable range | Factory setting | Change during<br>operation |
|-----------------|--------------------------|----------------|-----------------|----------------------------|
| Cd29            | TIME                     | 0~60000        | 5               | Х                          |
| Cd45            | Frequency detect level   | 0.00~400.00    | 0.50            | Х                          |
| Cd47            | Multi-functions relay 1  | 0~10           | 1               | Х                          |
| Cd48            | Multi-functions relay 2  | 0~10           | 1               | Х                          |
| Cd49            | Multi-functions relay DO | 0~10           | 8               | х                          |

Description: Set multi-functions output contactor function.

Cd29 (TIME): This function must accommodate Cd47, 48=0 setting. When motor starts operation, the time counter is active.

Cd45 (Frequency detect level) : accommodate Cd47, 48=6, Cd45 will appoint the action level.

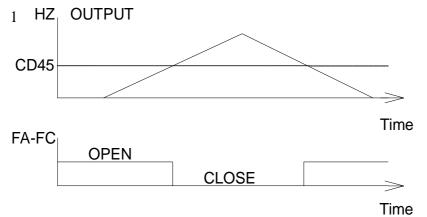

| Setting | Function                                         |
|---------|--------------------------------------------------|
| 0       | Time counter (accommodate Cd29)                  |
| 1       | Fault                                            |
| 2       | Stop                                             |
| 3       | Acceleration                                     |
| 4       | Speed reached                                    |
| 5       | Deceleration                                     |
| 6       | Frequency reached (operation frequency>Cd45)     |
| 7       | Current reached (compare to Cd85 and Cd86 value) |
| 8       | Over heating prediction action(Cd82×Cd84)        |
| 9       | OL fault action                                  |
| 10      | No action                                        |

9. Output/ input terminals

## Current detect setting

| Constant<br>No. | Constant name           | Settable range | Factory setting | Change during<br>operation |
|-----------------|-------------------------|----------------|-----------------|----------------------------|
| Cd85            | Current arrearage range | 2~10           | 2%              | Х                          |
| Cd86            | Current detect level    | 30~150         | 100%            | Х                          |

**Description:** Set the action range of current detect.

Current arrearage range: RELAY will jump when Cd47、48、49=7, current is lower than rated current (Cd86 - Cd85) value

Current detect level: RELAY will start when Cd47, 48, 49=7, current is over rated current × Cd86 value.

10. V/F control

# V/F pattern selecting

| Constant<br>No. | Constant name   | Settable range | Factory setting | Change during<br>operation |
|-----------------|-----------------|----------------|-----------------|----------------------------|
| Cd05            | Set V/F pattern | 1~15           | 2               | Х                          |

說明:

| Setting<br>value | Feature                  | Application                                                                                          | Specification                 |  |
|------------------|--------------------------|----------------------------------------------------------------------------------------------------|-------------------------------|--|
| 1                | Standard                 | Coporal usago                                                                                        | 50HZ                          |  |
| 2                | torque                   | General usage                                                                                        | 60HZ                          |  |
| 3                |                          |                                                                                                    | 50HZ                          |  |
| 4                |                          |                                                                                                    | 60HZ                          |  |
| 5                | Constant<br>torque       | General usage                                                                                        | 50HZ, 60HZ voltage saturation |  |
| 6                |                          |                                                                                                    | 60HZ, 72HZ voltage saturation |  |
| 7                |                          |                                                                                                    | 50HZ, 3 times decreasing      |  |
| 8                | Variable torque          | The inertia load of fan or pump                                                                      | 50HZ, 2 times decreasing      |  |
| 9                |                          |                                                                                                    | 60HZ, 3 times decreasing      |  |
| 10               |                          |                                                                                                    | 60HZ, 2 times decreasing      |  |
| 11               |                          | The wiringdistance between the inverter and motor is                                                 | 50HZ, middle starting torque  |  |
| 12               | High starting            | relatively large (greater than 150m).                                                                | 50HZ, high starting torque    |  |
| 13               | torque                   | A large torque is required at start up.<br>A reactor is connected to the inverter 's input or output | 60HZ, middle starting torque  |  |
| 14               |                          | side                                                                                                 | 60HZ, high starting torque    |  |
| 15               | Arbitrary V/F<br>pattern |                                                                                                    | Free                          |  |

Each setting value of V/F pattern is shown below.

Use 220V as standard in the list, if 380V (Cd51), the voltage in the table which multiplies 380/220=1.727. Related constants are Cd51~Cd58 when use V/F pattern.

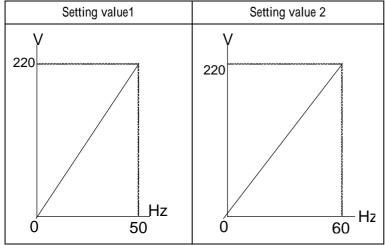

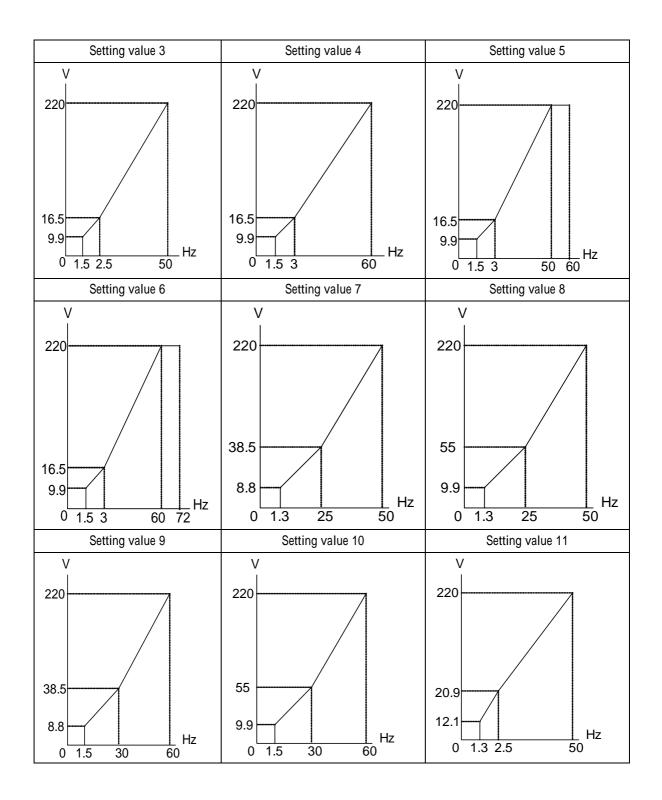

58

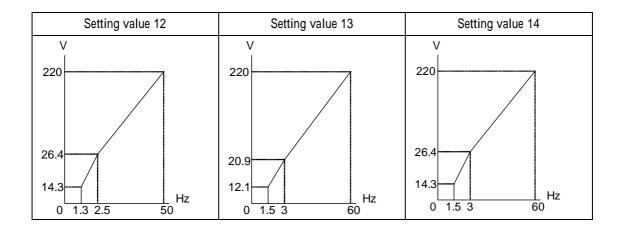

# V/F free pattern setting

Setting value 15

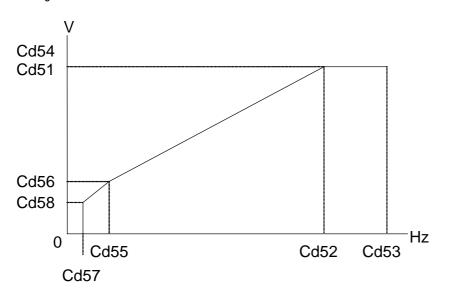

# 10. V/F control

## V/F free pattern setting

| Constant<br>No. | Constant name                   | Settable range | Factory setting  | Change during<br>operation |
|-----------------|---------------------------------|----------------|------------------|----------------------------|
| Cd51            | Motor rated voltage             | 50.0~500.0     | By specification | Х                          |
| Cd52            | Motor rated frequency (FA)      | 0.0 0~400.00   | 60.0HZ           | Х                          |
| Cd53            | Maximum output frequency (FMAX) | 40.00 ~ 400.00 | 60.0HZ           | Х                          |
| Cd54            | Maximum output voltage (VMAX)   | 0.0 ~500.0     | By specification | Х                          |
| Cd55            | Middle output frequency (FB)    | 0.0 ~400.0     | 3.0HZ            | Х                          |
| Cd56            | Middle output voltage (VC)      | 0.0 ~500.0     | By specification | Х                          |
| Cd57            | Minimum output frequency (FMIN) | 0.0 ~400.0     | 0.5HZ            | х                          |
| Cd58            | Minimum output voltage (VMIN)   | 0.0 ~500.0     | By specification | Х                          |

## Frequency command

| Constant<br>No. | Constant name     | Settable range | Factory setting | Change during<br>operation |
|-----------------|-------------------|----------------|-----------------|----------------------------|
| Cd17            | Maximum frequency | 10.00~400.00   | 60.00           | Х                          |
| Cd18            | Minimum frequency | 0.50~100.00    | 0.00            | Х                          |

Description: Set frequency command limit to restrict working frequency when motor is running.

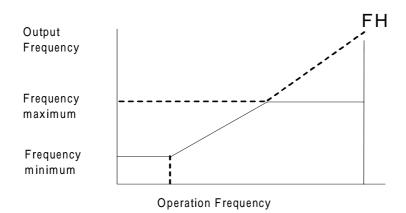

## Torque mode

| Constant<br>No. | Constant name | Settable range | Factory setting | Change during<br>operation |
|-----------------|---------------|----------------|-----------------|----------------------------|
| Cd03            | Torque mode   | 0~1            | 1               | х                          |

Description: Set initial torque automatical compensation function.

Cd03=0 Automatic torque compensation de-active, set boost by Cd07.

Cd03=1 Initial torque boost active, set maximum boost by Cd07.

### Torque compensation gain

| Constant<br>No. | Constant name                              | Settable range | Factory setting | Change during<br>operation |
|-----------------|--------------------------------------------|----------------|-----------------|----------------------------|
| Cd07            | Torque compensation gain                   | 0.0~2.5        | 0.5             | х                          |
| Cd50            | Torque compensation delay time             | 0~10000        | 50 msec         | Х                          |
| Cd59            | Noload current adjust<br>(FG only)         | 30~150         | 60%             | х                          |
| Cd60            | Torque compensation frequency<br>(FG only) | 1.5~10         | 2.50<br>HZ      | х                          |

**Description:** Torque compensation is automatic function of increasing torque when the load of motor is detected too high. To measure the resistant of motor is demanded to use this function. Please use the automatic measure of motor or input known the resistant of motor CE86<sub>o</sub>

### Setting precaution:

- 1. Frequency torque compensation will run when operation freauency exceeds Cd60 which be set
- 2. Increase the value of Cd59 when unload current is too large, opposite when too small to collocate Cd60.
- 3. Increase gain of C4-01 when motor start and the torgue is not enough.
- 4. Over current occurred when start, please decrease gain of Cd07.
- 5. Current exceed rated current when motor idled, and decrease gain of Cd07.
- 6. Vibration occurred when motor rotated, and decrease gain Cd07 or increase delay time Cd50.
- 7. Please collocate with slip compensation when operated rated speed under 3Hz is demanded.

8. Torque compensation is invalid when the resistant of motor is CE86=0 or torque compensation gain Cd07=0, operated by set V/f curve.

# Slip compensation setting

| Constant<br>No. | Constant name                                 | Settable range | Factory setting | Change during<br>operation |
|-----------------|-----------------------------------------------|----------------|-----------------|----------------------------|
| CE00            | Slip compensation gain<br>(FG only)           | 0~2.50         | 0               | 0                          |
| CE01            | Slip compensation delay time<br>(FG only)     | 0~10000        | 500 ms          | х                          |
| CE02            | Restriction of Slip<br>compensation (FG only) | 0~250          | 200 %           | Х                          |

**Description:** When motor load is larger, the motor slip is higher, in the meantime, the rotate speed of motor axle will be reduced, and frequency command inconsistent. Slip compensation is slip were brought by motor capacity and use increase output frequency to make actuality rotate frequency of motor to close to frequency command. The compensation method is motor rated slip CE82 multiply frequency CE00 and add to output frequency. Due to compensation demand motor rated slip CE82 that detected by autotuning or input by the specification on nameplate.

Slip (Hz)= rated frequency (Hz)- rated rpm (rpm)×pole/120

## Setting precaution :

- 1. Slip compensation is invalid when set gain of CE00 to 0.
- 2. In the status of loading to measure motor speed and gradually adjust gain. Increase gain when speed is too low, on the contrary to decrease gain.
- 3. Shrink delay time CE00 when the reaction of slip compensation is too low. Increase delay time CE01 when speed is unstable.

## Motor rated current

| Constant<br>No. | Constant name       | Settable range | Factory setting | Change during<br>operation |
|-----------------|---------------------|----------------|-----------------|----------------------------|
| Cd06            | Motor rated current | 10.0~200.0     | 100%            | Х                          |

Description: Set motor overload protective current, in order to avoid motor failure because of overload.

Set value=100, please calculate the following formula:

Set Value = Motor rated current / Inverter rated current ×100

Ex. Use inverter with 3.7KW(5HP) to drive motor with 2.2KW(3HP)

Inverter rated current = 17.4A

Motor rated current = 8A

Set Value = 8 / 17.4 ×100 = 46%

PID control

PID control is a method of making the feedback value match the set target value. By combinating proportional control (P), integral control (I) and derivative control (D), you can even control targets that you want to reach status.

The characteristics of the PID control operations as below :

Proportional control (P): output of operation proportional to the error. Feedback value cannot equal to target when only use Proportional control.

Integral control (I): output of operation integral to the error. Used for matching feedback value to target value, however, intense change might cause intergral control to disperse.

Derivative control (D): output of operation derivative to the error, respond rapid variations.

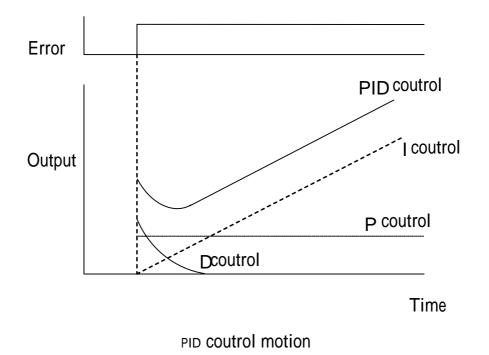

### **PID** control application

The following table shows example of PID control application usinginverter:

| Application            | Control details                                                                         | Example of sensor used  |
|------------------------|-----------------------------------------------------------------------------------------|-------------------------|
| Speed control          | Feeds back machinery speed information, and matches speed to the target value.          |                         |
| Pressure control       | Feeds back pressure information, and performs constant pressure control.                | Pressure sensor         |
| Flow rate<br>control   | Feeds back flow rate control information, and controls the flow rate highly accurately. | Flow rate sensor        |
| Temperature<br>control | Feeds back temperature information, and performs temperature adjustment control.        | Thermocouple thermistor |

### 11. PID control

### PID control method selecting

| Constant No. | Constant name      | Settable range | Factory setting | Change during<br>operation |
|--------------|--------------------|----------------|-----------------|----------------------------|
| CE54         | Select PID control | 0~4            | 0               | Х                          |

Description : CE55 is PID control method selecting, select as following:

0: invalid

1: PID output is inverter output, D control error.

2: PID output is inverter output, D control feedback.

3: PID output is adjustment of inverter output, D control error.

4: PID output is adjustment of inverter output, D control feedback.

## PID target value setting methods

Target value setting methods as following:

| Setting method          | Description                                                                                              |   |
|-------------------------|----------------------------------------------------------------------------------------------------|---|
| Main speed<br>frequency | Set analog input as feedback value, 10V is100%, use gain and bias setting to adjust. Set Cd32/ 35/ 38=8. | 1 |
| Analog input            | Set analog terminal input of encoder card as target value.                                               | 2 |
| P.W.M. input            | Set pulse input as target value.                                                                         | 3 |
| Encoder card<br>input   | Set main frequency as target value, maximum frequency is 100%.                                           | 4 |

### PID feedback value setting value

Feedback value setting methods as following:

| Setting method        | Description                                                                                              |   |
|-----------------------|----------------------------------------------------------------------------------------------------|---|
| Analog input          | Set analog input as feedback value, 10V is100%, use gain and bias setting to adjust. Set Cd32/ 35/ 38=7. | 1 |
| Encoder card<br>input | Set analog terminal input of encoder card as target value.                                               | 2 |
| Pulse input           | Set pulse input as target value.                                                                         | 3 |

## PID adjustment methods

Use PID control when target value is fixed, observe feedback wave and proceed adjustment.

- 1. Increase P value to within a range that does not vibrate.
- 2. Reduce I value to within a range that does not vibrate.

3. Increase D value to within a range that does not vibrate.

| Constant No. | Constant name            | Settable range | Factory setting | Change during<br>operation |
|--------------|--------------------------|----------------|-----------------|----------------------------|
| CE55         | Proportional control (P) | 0.00~25.00     | 1.00            | 0                          |
| CE56         | Integral time (I)        | 0.0~360.0      | 1.0sec          | 0                          |
| CE58         | Derivative time( D )     | 0.00~10.00     | 0.00sec         | 0                          |

### **PID** output limit

| Constant No. | Constant name                            | Settable range | Factory setting | Change during<br>operation |
|--------------|------------------------------------------|----------------|-----------------|----------------------------|
| CE57         | Maximum value of<br>Integral control (I) |                | 100.0%          | 0                          |
| CE59         | Maximum value of<br>PID output           | 0.0~100.0      |                 | 0                          |

**Description:** Set % a unit as upper limit of PID control output and derivative control. 100% indicates maximum frequency output.

### PID output adjust

| Constant No. | Constant name                           | Settable range | Factory setting | Change during<br>operation |
|--------------|-----------------------------------------|----------------|-----------------|----------------------------|
| CE60         | PID offset adjust                       | ±100.0         | 0.0%            | 0                          |
| CE61         | PID output delay time                   | 0.00~10.00     | 0.00sec         | 0                          |
| CE62         | PID output<br>characteristics selecting | 0~1            | 0               | Х                          |
| CE63         | PID output gain                         | 0.0~25.0       | 1.0             | Х                          |
| CE64         | PID output reverse selecting            | 0~1            | 0               | Х                          |

**Description:** Set CE60 as % to PID output offset.

Set CE61 to PID output delay time.

Set CE62 to PID output enlarge magnification.

Set CE63 to PID output polarity, when polarity is set to 1.

Set CE64 to select PID output whether inverting, when inverted is set to 1.

| PID command acceleration/ d | deceleration time |
|-----------------------------|-------------------|
|-----------------------------|-------------------|

| Constant No. | Constant name                                       | Settable range | Factory setting | Change during<br>operation |
|--------------|-----------------------------------------------------|----------------|-----------------|----------------------------|
| CE65         | PID target value acceleration/<br>deceleration time | 0.0~25.5       | 0.0sec          | х                          |

**Description:** Set PID target value acceleration/ deceleration time, set time to accelerate from 0 to 100%. When needed PID target value is the smooth curve not P.W.M. wave when used.

**Notice:** Due to PID output will pass by acceleration/ deceleration of Cd8, 9. If mechanical quassation was caused by setting CE65 and acceleration/ deceleration. User can reduce constant to avoid quassation.

## Select position of P controller

| Constant No. | Constant name                         | Settable<br>range | Factory setting | Change during operation |
|--------------|---------------------------------------|-------------------|-----------------|-------------------------|
| CE66         | Position of P<br>controller selecting | 0~1               | 0               | Х                       |
| CE67         | PID delay position selecting          | 0~1               | 0               | Х                       |

Description: Use CE66 to select position of P controller.

 $P_{x}$  I, D controllers were divided to indivdual controller when set setting value to 0.

P controller is located in front of I. D controllers when set setting value to 1. (enter I. D controller after error passed by P controller).

Use CE67 to select PID delay position.

PID output delay when setting value is 0.

D controls output dealy when setting value is 1.

### Selet step of I controller reset

| Constant No. | Constant name          | Settable range | Factory setting | Change during<br>operation |
|--------------|------------------------|----------------|-----------------|----------------------------|
| CE68         | Select I control reset | 0~1            | 0               | Х                          |

**Description:**Setting value is 0, clear I control Integral value when place stop command or place reset command. Setting value is 1, clear I control Integral value when only place reset command.

Reset command must be controlled by multi-functions input terminal (set multifunctions input Cd92~ 97 to 12).

# Multi-step function control frequency setting

| Constant<br>No. | Constant name                       | Settable range | Factory setting | Change during<br>operation |
|-----------------|-------------------------------------|----------------|-----------------|----------------------------|
| CE05            | 1 <sup>st</sup> step speed setting  | 0.0~400.0HZ    | 0.0HZ           | Ο                          |
| CE06            | 2 <sup>nd</sup> step speed setting  |                |                 |                            |
| CE07            | 3 <sup>rd</sup> step speed setting  |                |                 |                            |
| CE08            | 4 <sup>th</sup> step speed setting  |                |                 |                            |
| CE09            | 5 <sup>th</sup> step speed setting  |                |                 |                            |
| CE10            | 6 <sup>th</sup> step speed setting  |                |                 |                            |
| CE11            | 7 <sup>th</sup> step speed setting  |                |                 |                            |
| CE12            | 8 <sup>th</sup> step speed setting  |                |                 |                            |
| CE13            | 9 <sup>th</sup> step speed setting  |                |                 |                            |
| CE14            | 10 <sup>th</sup> step speed setting |                |                 |                            |
| CE15            | 11 <sup>th</sup> step speed setting |                |                 |                            |
| CE16            | 12 <sup>th</sup> step speed setting |                |                 |                            |
| CE17            | 13 <sup>th</sup> step speed setting |                |                 |                            |
| CE18            | 14 <sup>th</sup> step speed setting |                |                 |                            |
| CE19            | 15 <sup>th</sup> step speed setting |                |                 |                            |
| CE20            | 16 <sup>th</sup> step speed setting |                |                 |                            |

Description: Set multi-step function control speed frequency.

## 12. Multi-step function mode

## Multi-step function time setting

| Constant<br>No. | Constant name                      | Settable range | Factory setting | Change during operation |
|-----------------|------------------------------------|----------------|-----------------|-------------------------|
| CE21            | 1 <sup>st</sup> step time setting  | 0~255          | 0 min           | X                       |
| CE22            | 2 <sup>nd</sup> step time setting  |                |                 |                         |
| CE23            | 3 <sup>rd</sup> step time setting  |                |                 |                         |
| CE24            | 4 <sup>th</sup> step time setting  |                |                 |                         |
| CE25            | 5 <sup>th</sup> step time setting  |                |                 |                         |
| CE26            | 6 <sup>th</sup> step time setting  |                |                 |                         |
| CE27            | 7 <sup>th</sup> step time setting  |                |                 |                         |
| CE28            | 8 <sup>th</sup> step time setting  |                |                 |                         |
| CE29            | 9 <sup>th</sup> step time setting  |                |                 |                         |
| CE30            | 10 <sup>th</sup> step time setting |                |                 |                         |
| CE31            | 11 <sup>th</sup> step time setting |                |                 |                         |
| CE32            | 12 <sup>th</sup> step time setting |                |                 |                         |
| CE33            | 13 <sup>th</sup> step time setting |                |                 |                         |
| CE34            | 14 <sup>th</sup> step time setting |                |                 |                         |
| CE35            | 15 <sup>th</sup> step time setting |                |                 |                         |
| CE36            | 16 <sup>th</sup> step time setting |                |                 |                         |

Description: Set multi-step function control time.

### Multi-step function mode reset

| Constant<br>No. | Constant name                  | Settable range | Factory setting | Change during operation |
|-----------------|--------------------------------|----------------|-----------------|-------------------------|
| CE48            | Multi-step function mode reset | 0~1            | 0               | Х                       |

**Description:** Memorized of current operation step and time (in sec) while shut down or power failure. Step and time reset to 0 when set CE48=1.

#### Multi-step function mode selecting

| Constant<br>No. | Constant name                      | Settable range | Factory setting | Change during<br>operation |
|-----------------|------------------------------------|----------------|-----------------|----------------------------|
| CE47            | Multi-step function mode selecting | 0~6            | 0               | х                          |

**Description:** Select operation modes on speed variation when process control switch from previous stepto next step.

- 0: Liner operation, stop after operated one circle.
- 1: Liner operation, automatical restart fro first circle after operated one circle.
- 2: Liner operation, stay at last step after operated one circle and wait for input signal of reset, restart from first circle.
- 3: Reserved.
- 4: Gradually operation, stop after operated one circle.
- 5: Gradually operation, automatical restart fro first circle after operated one circle.
- 6: Gradually operation, stay at last step after operated one circle and wait for input signal of reset, restart from first circle.

Notice: External terminal 6 set to RST function, when RST connect with COM, it will reset the records and steps time to 0.

operation

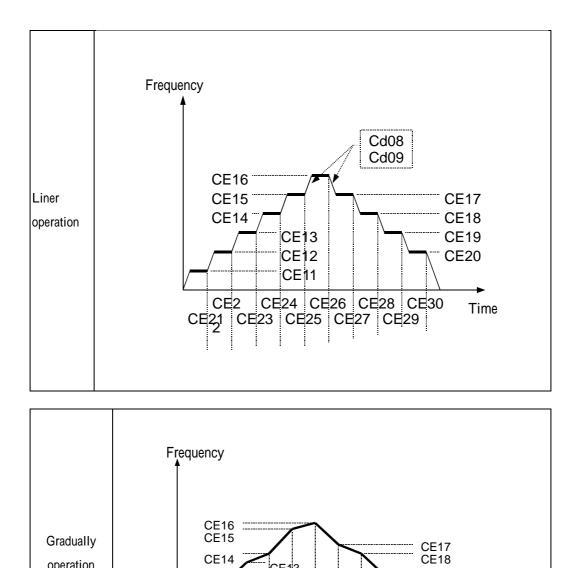

CE13

CE12 CE11

CE22 CE24 CE26 CE28 CE30 Time CE21 CE23 CE25 CE27 CE29

CE19

CE20

•

Cd09

CE14

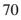

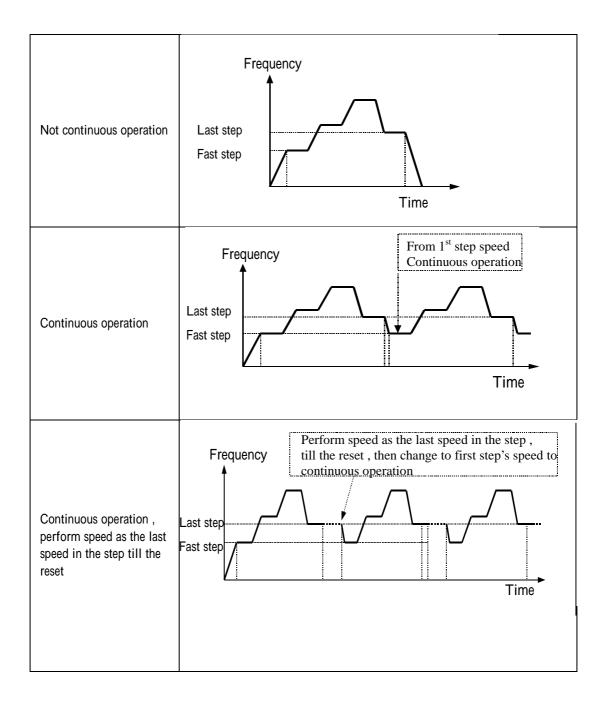

### 13. MODBUS communication

### **MODBUS** communication

This product built in with standard RS422/RS485 communicate port, support international standard MODBUS protocol, user can monitor single or many inverters by using PLC, PC, industrial computer or other equipment which support MODBUS protocol.

### The physical links

The wiring of this product can use either RS422 (  $4\ wires$  ) or RS485 (  $2\ wires$  ) , by JUMPER(J5).

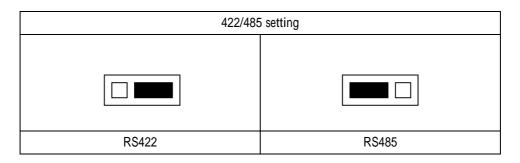

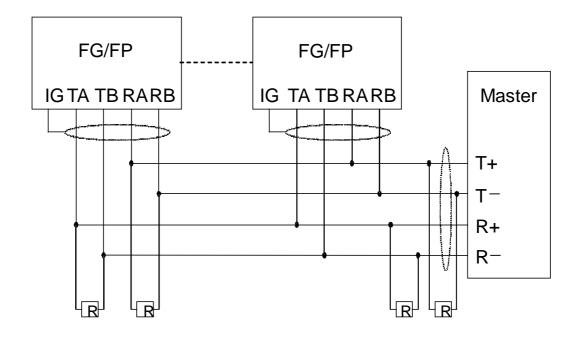

Fig. RS422 The physical links

# The physical links (continued)

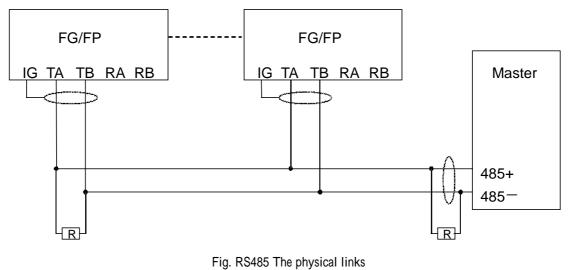

### **Related constants**

| Constant No. | Constant name | Settable range | Factory setting | Change during<br>operation |
|--------------|---------------|----------------|-----------------|----------------------------|
| CE70         | Address(ID)   | 0~240          | 240             | Х                          |

**Description:** each inverter should be set its own address in a communication net, each address has to be the only one in this net.

| Constant No. | Constant name | Settable range | Factory setting | Change during<br>operation |
|--------------|---------------|----------------|-----------------|----------------------------|
| CE71         | Baud rate     | 0~3            | 3               | Х                          |

**Description:** available baud rate setting

| Setting value | Buad rate | Setting value | Buad rate |
|---------------|-----------|---------------|-----------|
| 0             | 1200 bps  | 2             | 4800 bps  |
| 1             | 2400 bps  | 3             | 9600 bps  |

## 13. MODBUS communication

| Constant No. | Constant name                     | Settable range | Factory setting | Change during<br>operation |
|--------------|-----------------------------------|----------------|-----------------|----------------------------|
| CE72         | Communication respond wating time | 2~65           | 2ms             | Х                          |

**Description :** When inverter receive a data, it will send the response data after CE72 time, it is used mainly when Master process speed slower or TE single delay time of two wires communication.

| Constant No. | Constant name    | Settable range | Factory setting | Change during<br>operation |
|--------------|------------------|----------------|-----------------|----------------------------|
| CE74         | Parity bit check | 0~2            | 0               | Х                          |

**Description :** Setting value

0: disable 1: even parity bit 2: odd parity bit

## MODBUS communication command

| Function                     | Data | Setting | MODBUS Address |
|------------------------------|------|---------|----------------|
| Operation command            | FR   | 1       |                |
| Operation command<br>(d1-09) | RR   | 3       | 72             |
| (01-03)                      | STOP | 4       |                |

## MODBUS communication command

| Function         | Data                           | Setting | MODBUS Address |
|------------------|--------------------------------|---------|----------------|
|                  | Stand by                       | 12      |                |
|                  | Forward                        | 3       |                |
|                  | Reverse                        | 15      |                |
| Operation status | Forward standing by            | 1       | 71             |
| (d1-08)          | Reverse standing by            | 13      |                |
|                  | Forward is modified to reverse | 5       |                |
|                  | Reverse is modified to forward | 7       |                |

# MODBUS communication malfunction status list

| Function         | Data | Setting | MODBUS Address |
|------------------|------|---------|----------------|
|                  | NONE | 0       |                |
|                  | OC   | 1       |                |
|                  | OU   | 2       |                |
|                  | OH-A | 6       |                |
|                  | OH-b | 7       | 73             |
|                  | OL-A | 8       |                |
| Operation status | ОН   | 19      |                |
| (d1-10)          | Fb   | 21      |                |
|                  | OCPn | 23      |                |
|                  | OCPd | 24      |                |
|                  | ОСРА | 25      |                |

## Data structure

This product support MODBUS RTU protocol, Function 03H、 06H code, the data protocol of all function codes as below.

### Function 03H: Read holding registers

Read 2 data from register in an inverter at slave address =1FH, data address are continuous and the beginning address is 280H, the RTU MODE data frame are listed as below:

#### RTU Mode:

| Query              |         |  |
|--------------------|---------|--|
| Field name         | Example |  |
| Slave address      | 1FH     |  |
| Function           | 03H     |  |
| Starting address   | 02H     |  |
| (high byte)        | 0211    |  |
| Starting address   | 80H     |  |
| (low byte)         | 0011    |  |
| Number of register | 00H     |  |
| (high byte)        | 0011    |  |
| Number of register | 02H     |  |
| (low byte)         | 0211    |  |
| CRC error check    | C7H     |  |
| (low byte)         | 0/11    |  |
| CRC error check    | E5H     |  |
| (high byte)        | Lon     |  |

| Response                                |         |  |
|-----------------------------------------|---------|--|
| Field name                              | Example |  |
| Slave address                           | 1FH     |  |
| Function                                | 03H     |  |
| Byte count                              | 04H     |  |
| Content of address<br>006BH (high byte) | 03H     |  |
| Content of address<br>006BH (Iow byte)  | E8H     |  |
| Content of address<br>006CH (high byte) | 00H     |  |
| Content of address<br>006CH (low byte)  | 00H     |  |
| CRC error check<br>(low byte)           | 84H     |  |
| CRC error check<br>(high byte)          | 42H     |  |

### Function 06H: write single register

Write a data as 1000(03E8H) to the register which is at address 1FH in an inverter at slave address= 0280H, the RTU MODE data frame are listed as below:

#### RTU Mode:

| Query                          |         |  |
|--------------------------------|---------|--|
| Field name                     | Example |  |
| Slave address                  | 1FH     |  |
| Function                       | 06H     |  |
| Data address<br>(high byte)    | 02H     |  |
| Data address<br>(low byte)     | 80H     |  |
| Data content<br>(high byte)    | 03H     |  |
| Data content<br>(low byte)     | E8H     |  |
| CRC error check<br>(low byte)  | 8AH     |  |
| CRC error check<br>(high byte) | 9AH     |  |

| Response                       |         |  |
|--------------------------------|---------|--|
| Field name                     | Example |  |
| Slave address                  | 1FH     |  |
| Function                       | 06H     |  |
| Data address<br>(high byte)    | 02H     |  |
| Data address<br>(low byte)     | 80H     |  |
| Data content<br>(high byte)    | 03H     |  |
| Data content<br>(Iow byte)     | E8H     |  |
| CRC error check<br>(low byte)  | 8AH     |  |
| CRC error check<br>(high byte) | 9AH     |  |

#### CRC Generation :

- 1. Load 16 bit register with FFFF hex ( all 1 ' s ) . Call this the CRC register.
- 2. Exclusive OR thr first eight-bit byte of the message with the low order byte of the 16-bit CRC register, putting the result in the CRC register。
- 3. Shift the CRC register one bit to the right (toward the LSB), zero filling the MSB. Extract and examine the LSB.
- 4. If the LSB is 0, repeat Step 3 (another shift). If the LSB is 1. Exclusive OR the CRC register with the polynomial value A001 hex (1010 0000 0000 0001).
- 5. Repeat Step 3 and Step 4 until eight shifts have been performed. When this is done, a complete eight-bit byte will have been processed.
- 6. Repeat 2~5 for next eight-bit byte of the message. Continue doing this untill all bytes hace been processed.
- 7. The final contents of the CRC register is the CRC value.

CRC Generation (continued):

Pseudo code for generating a CRC-16 :

```
CONST ARRAY BUFFER
                      /* data , ex: 11h, 03h, 00h,6bh,00h,02h */
CONST WORD POLYNOMIAL = 0a001h
                                  /* X16 = X15 + X2 + X1 */
/* SUBROTINUE OF CRC CACULATE START */
CRC_CAL(LENGTH)
VAR INTEGER LENGTH;
{
                                 /* CRC16 initialize */
     VAR WORD CRC16 = 0FFFFH ;
     VAR INTEGER = I,j;
                                     /* LOOP COUNTER */
     VAR BYTE DATA;
                                      /* DATA BUFFER */
     FOR (I=1;I=LENGTH;I++)
                                   /* BYTE LOOP */
     {
          DATA == BUFFER[I];
          CRC16 == CRC16 XOR DATA;
          FOR (J=1;J=8;J++)
                                 /* BIT LOOP */
          {
               IF ((DATA XOR CRC16) AND 0001H) = 1 THEN
                    CRC16 = (CRC16 SHR 1) XOR POLYNOMIAL;
               ELSE
                    CRC16 == CRC16 SHR 1;
               DATA == DATA SHR 1;
          };
    };
};
```

# Stall protective function

| Constant<br>No. | Constant name                                  | Settable range | Factory setting | Change during operation |
|-----------------|------------------------------------------------|----------------|-----------------|-------------------------|
| Cd68            | Stall prevention selection during acceleration | 0~1            | 1               | х                       |
| Cd69            | Stall prevention level during acceleration     | 30~200         | 125%            | х                       |

**Description :** When a heavy load is placed on the motor or acceleration timeistoo short during acceleration. Due to current output too much to lead inverter to over current, it can prevent from motot stall. The inverter will stop accelerating when output current exceeds Cd69 during acceleration.

Cd68= 0, invalid

= 1, valid

Cd69: setting method : Set inverter rated current to 100%.

| CT2000FG | Cd69 factory setting value is 150% |
|----------|------------------------------------|
| CT2000FP | Cd69 factory setting value is 125% |

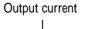

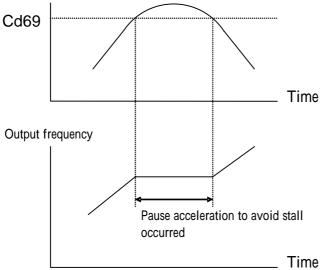

Stall prevention in acceleration

#### Stall prevention limit during acceleration

| Constant<br>No. | Constant name                             | Settable range | Factory setting | Change during<br>operation |
|-----------------|-------------------------------------------|----------------|-----------------|----------------------------|
| Cd70            | Stall prevention limit during accleration | 30~100         | 50%             | х                          |

**Description :** if using the motor in the constant output range, and automatically lowered to prevent stalling, Disable to prevent the stall prevention level in the constant output range from being reduced more than necessary.

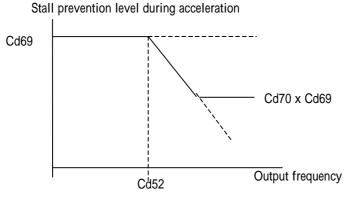

Base frequency

#### Stall prevention limit during deceleration

| Constant<br>No. | Constant name                              | Settable range | Factory setting | Change during<br>operation |
|-----------------|--------------------------------------------|----------------|-----------------|----------------------------|
| Cd71            | Stall prevention limit during deceleration | 0~1            | 1               | х                          |

**Description :** If DC Bus exceeds setting value and stop deceleration to avoid inverter (OV- over voltage when the motor decelerated.

Cd71 =0, invalid =1, valid

Output frequency

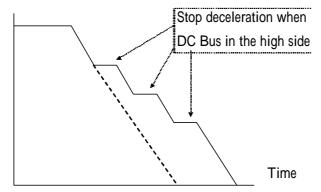

#### Over current prevention active point

| Constant<br>No. | Constant name                        | Settable range | Factory setting  | Change during<br>operation |
|-----------------|--------------------------------------|----------------|------------------|----------------------------|
| Cd72            | Over voltage prevention active point | 0~50           | 20               | х                          |
| Cd75            | Low voltage prevention active point  | 155~500        | By specification | х                          |

**Description :** This is to adjust the over voltage protection active point and when over current occurred.

Cd72: Over voltage protection active point (20V=355+20=375Vdc)

Cd75: 220V series=220V 380V series =380V 415V series =415V 440V series =440V 460V series =460V

### 14. Protective function

#### Stall prevention limit during constant speed

| Constant<br>No. | Constant name                                              | Settable range | Factory setting | Change during operation |
|-----------------|------------------------------------------------------------|----------------|-----------------|-------------------------|
| Cd73            | Stall prevention selection during constant speed operation | 0~1            | 1               | Х                       |
| Cd74            | Stall prevention level during constant speed operation     | 30~200         | 125%            | Х                       |

**Description :** A heavy load is placed on the motor when constant operation and makes inverter output current exceed Cd74 setting value. The inverter will automatical reduce output frequency to prevent the motor from stall (OC/OL). When a load disappeared or lightened and makes inverter output current be samller than Cd74 setting value. The inverter will automatical accelerate to work frequency.

Cd73= 0, invalid

= 1, valid, decelerated by Cd11 deceleration time.Cd74 setting method: Set 100% as inverter rated current.

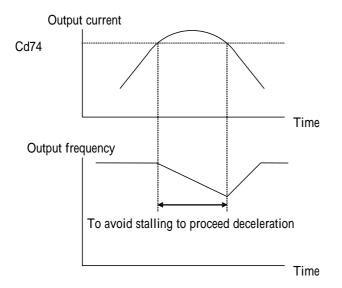

# Speed search function

| Constant<br>No. | Constant name                  | Settable range | Factory setting | Change during operation |
|-----------------|--------------------------------|----------------|-----------------|-------------------------|
| Cd28            | Speed search selection         | 0~3            | 0               | Х                       |
| Cd76            | Speed search operating current | 0~200%         | 120%            | Х                       |
| Cd77            | Speed search deceleration time | 0.1~10.0       | 2.0S            | Х                       |
| Cd78            | Speed search waiting time      | 0.0~20.0       | 0.2S            | Х                       |

**Description :** The speed search function finds the actual speed of motor that is Rotational using inertia, and then starts smoothly from that speed. When restoring power after a temporary power loss or Rotational using inertia fan is enable. There are two ways of speed search by set Cd28.

Cd28= 0, invalid

- = 1, valid, MCK feedback (above 3HP)
- = 2, valid, current detection
- = 3, valid, MCK disconnection start+ inertia start

Cd28=1

MCK feedback speed search: search motor rotoring speed by MCK feedback signal, then start operation by the speed.

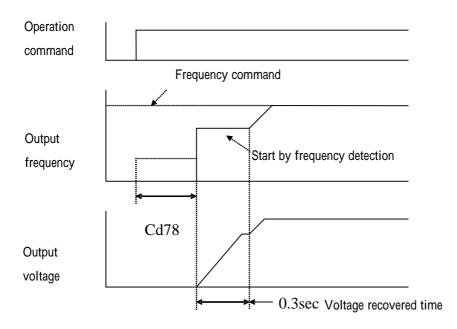

#### Cd28=2

Current detect + MCK feedback speed search : Start searching motor speed by frequency command or maximum output frequency, when output current is over 120% rated current in searching and start by decreasing output frequency, after current is lower than 120% rated current, then proceed regular operation.

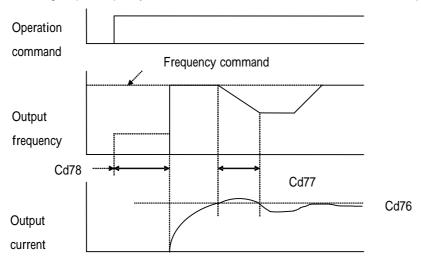

#### Cd28=3

MCK disconnection start + inertial start: PCB control circuit is unable to operate when disconnection or power voltage is too low. This function is able to automatic search speed and restore setting frequency to operate normal when power reconnection.

| Constant | Constant name | Settable | Factory setting | Char |
|----------|---------------|----------|-----------------|------|
| No.      | Constant name | range    | Factory setting | op   |
|          |               |          |                 |      |

### Power is restored then restart automatically after momentary power loss

| Constant<br>No. | Constant name                             | Settable<br>range | Factory setting | Change during<br>operation |
|-----------------|-------------------------------------------|-------------------|-----------------|----------------------------|
| Cd79            | Momentary power loss direction            | 0~2               | 0               | х                          |
| Cd80            | Momentary power loss<br>compensation time | 0~2.0             | 0.1sec          | х                          |
| Cd81            | Voltage recovery time                     | 0.0~20.0          | 0.3sec          | Х                          |

Description: If a temporary power loss occurs, user can restart the inverter automatically after power restored to continue motor operation. To restart the inverter after power restored, set Cd79= 1 or 2.

If Cd79= 1, when power is restored within the time set in Cd80, the inverter will restart. If the time is over, UV (under voltage) will be detected.

If Cd79= 2, when power is restored while the control power supply is kept CPU to work, the inverter will resart UV (under voltage) will be cleared automatically. Speed search setting is collocated when use momentary stop and restart.

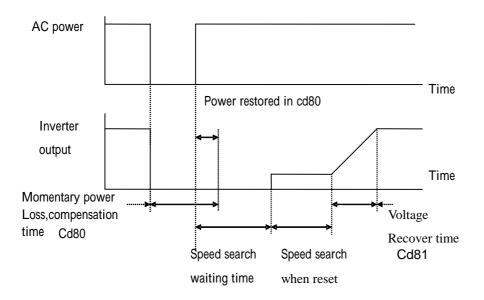

### 14. Protective function

## Overheating protection

| Constant No. | Constant name                                       | Settable range | Factory setting | Change during<br>operation |
|--------------|-----------------------------------------------------|----------------|-----------------|----------------------------|
| Cd82         | Inverter overheating forecast detection level       | 50~100         | 90%             | Х                          |
| Cd83         | Motion when Inverter overheating forecast detection | 0~3            | 3               | Х                          |
| Cd84         | Temperature protection level                        | 50~130         | 85              | х                          |

Description: Set action when inverter detects action point and overheating.

Set Cd84 to Inverter overheating detection level. OH1 is displayed and inverter will stop free run when it is detected.

Cd82 set Inverter overheating forecast level, set Cd84 to 100%. Select operation by Cd83 when overheating forecast occurred.

| Cd83 setting value                                                | Description                                              |
|-------------------------------------------------------------------|----------------------------------------------------------|
| 0 Deceleration stop (Inverter is stopped by set deceleration time |                                                          |
| 1                                                                 | Coast stop                                               |
| 2 Emergency stop (Inverter is stopped by Cd11)                    |                                                          |
| 3                                                                 | Continuous operation, OH b displays overheating forecast |

# Motor overload protection

When motor operation exceeds motor rated current is overload operation. It is overload operation. If motor is under overload operation, it might lead to burn the motor.

(1) CT2000FG: Set protection point of motor to be 150% of motor rated current, overload time is 60 sec, OLA is displayed when overload occurred, motor stops free run.

(2) CT2000FP: Set protection point of motor to be 120% of motor rated current, overload time is 60 sec,

OLA is displayed when overload occurred, motor stops free run.

# Speed multiplier/ gear ratio

| Constant No. | Constant name                | Settable range | Factory setting | Change during<br>operation |
|--------------|------------------------------|----------------|-----------------|----------------------------|
| Cd46         | Speed multiplier/ gear ratio | 0~150.00       | 1               | Ο                          |

**Description:** The function shows revolution speed multiplied by a scaling factor on the Display. Comply with d1-34.

Notice:

- 1. HZ and A LED de-active.
- 2. RPM = Frequency  $\times$ Cd46.
- 3. If the value overflow, it will show "9999".

## Dynnnamic break

| Constant No. | Constant name                 | Settable range | Factory setting | Change during<br>operation |
|--------------|-------------------------------|----------------|-----------------|----------------------------|
| Cd64         | Dynamic braking mode          | 0~1            | 1               | х                          |
| Cd65         | Dynamic braking voltage level | 0~40           | 20              | Х                          |

**Description:** Set action level and mode when set dynamic break.

Cd64=0 De-active when operation.

Cd64=1 Dynamic braking can be active during acceleration and deceleration, but not active during constant speed operation.

Cd65(Dynamic braking voltage level) : This function adjusts action point of inverter dynamic break.

For example of 220V series: Set 20V equal to 350+20=370Vdc

## 15. Enviroment setting

# PWM frequency

| Constant<br>No. | Constant name             | Settable range | Factory setting | Change during operation |
|-----------------|---------------------------|----------------|-----------------|-------------------------|
| Cd61            | Select PWM frequency      | 0~15           | 2               | х                       |
| Cd62            | PWM frequency upper limit | 2.0~8.0        | 6 KHZ           | х                       |
| Cd63            | PWM frequency lower limit | 2.0~8.0        | ЗКНΖ            | х                       |

**Description:** Constant CD61 can set PWM frequency, the list as below:

| Setting value | PWM frequency | Setting value | PWM frequency         |
|---------------|---------------|---------------|-----------------------|
| 0             | 2K HZ         | 5             | 6K HZ                 |
| 1             | 3K HZ         | 6             | 7K HZ                 |
| 2             | 3.5K HZ       | 7             | 8K HZ                 |
| 3             | 4K HZ         | 8~14          | 4K HZ                 |
| 4             | 5K HZ         | 15            | Setting by Cd62, Cd63 |

PWM frequency will become the variable one when Cd61 setting value is 15, Set maximum value by Cd62, Set minimum value by Cd63. Set Cd62 as fixed PWM frequency when Cd62 < Cd63.

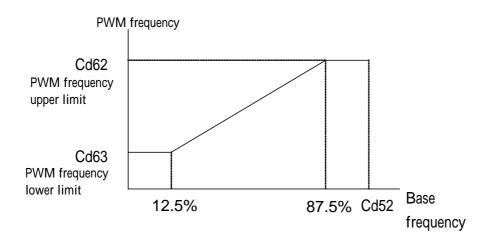

# Instant initial field time

| Constant<br>No. | Constant name              | Settable range | Factory setting | Change during<br>operation |
|-----------------|----------------------------|----------------|-----------------|----------------------------|
| Cd66            | Instant initial field time | 0.00~15.00     | 0.2             | Х                          |

This function is to adjust instant initial field current of motor. Shorter of the time, higher of the field current .

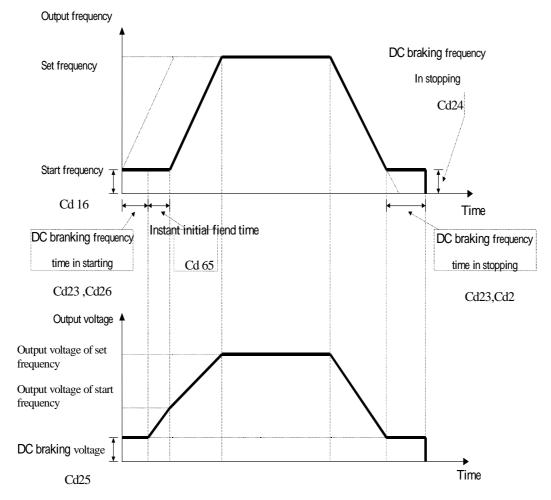

#### 15. Enviroment setting

## DC Bus & current fine tune

| Constant No. | Constant name                   | Settable range | Factory setting | Change during operation |
|--------------|---------------------------------|----------------|-----------------|-------------------------|
| Cd67         | DC Bus fine tune                | ± 30.0V        | 0.0V            | Х                       |
| CE98         | Current display fine tune value | ± 100.0%       | 0.0             | Х                       |

**Description:** This function is to adjust the calibration of voltage positioning on DC BUS between detected and actual position. The display value is higher when set at bigger figure.

Cd67: 220V series, when setting value  $\ >\ 15V$  equal to  $15V_{\circ}$ 

400V series, can set up to 30V.

## Motor specification

| Constant No. | Constant name            | Settable range | Factory setting  | Change during<br>operation |
|--------------|--------------------------|----------------|------------------|----------------------------|
| CE82         | Motor slip               | 0.00 ~ 20.00   | 2.00HZ           | Х                          |
| CE83         | Motor Noload current     | 10.0 ~ 100.0   | 30.0%            | Х                          |
| CE84         | Motor pole               | 2~8            | 4 pole           | Х                          |
| CE85         | Motor leakage inductance | 0.0~40.0       | 0%               | Х                          |
| CE86         | Motor resistance (RS)    | 0.000 ~65.000  | By specification | Х                          |
| CE87         | Select load              | 0~1            | 1                | Х                          |

Description: CE82~86 : The motor values are shown after execute autotuning.

(CE82~85for FG - Type only)

CE87 : Inverter load specification of inverter (FG – Type only)

1: 150% overload (heavy load model)

2: 120% overload (light load moodel)

#### Data lock

| Constant No. | Constant name | Settable range | Factory setting | Change during<br>operation |
|--------------|---------------|----------------|-----------------|----------------------------|
| Cd98         | Data lock     | 0~2            | 2               | Х                          |

Information : Data lock to prevent unperfesional operator to input unsuitable data.

Cd98=0 Read only mode: Data lock, but operation frequency could be input by numeric keys or incresement , decresment keys.

Cd98=1 Simple mode: Some constants could be read and modified.

Cd98=2 Macrocosm mode: All constants could be read and modified.

#### Read only mode

Constants only could be read, and not modified after set Cd98=0. The rest of constants are locked, beside Cd98, Cd00 frequency command and Cd15 jog frequency could be modified. Select sequence of constants like simple mode at read mode.

#### Macrocosm mode

All constants could be read and modified after set Cd98=2.

#### Simple mode

The constant setting were modified to be simple mode after set C98=1. Simple mode provides 20 common use constants for operators to use and modify, the sequence as below:

| Sequence | Constant NO. | Constant name               | Page |
|----------|--------------|-----------------------------|------|
| 1        | Cd00         | Frequency setting           | P42  |
| 2        | Cd01         | Frequency command selecting | P44  |
| 3        | Cd02         | Operation display content   | P43  |
| 4        | Cd04         | Operation command selecting | P45  |
| 5        | Cd05         | V/F curve selecting         | P57  |
| 6        | Cd06         | Motor rated current         | P62  |
| 7        | Cd08         | Acceleration time 1         | P45  |
| 8        | Cd09         | Deceleration time 1         | P45  |
| 9        | Cd12         | Frequency command 2         | P53  |
| 10       | Cd13         | Frequency command 3         | P53  |
| 11       | Cd14         | Frequency command 4         | P53  |
| 12       | Cd15         | Jog frequency               | P55  |
| 13       | Cd44         | Stop method selecting       | P46  |
| 14       | Cd51         | Motor rated voltage         | P60  |
| 15       | Cd53         | Maximum output frequency    | P60  |
| 16       | Cd54         | Maximum output voltage      | P60  |
| 17       | Cd56         | Middle output voltage       | P60  |
| 18       | Cd58         | Minimum output voltage      | P60  |
| 19       | Cd61         | PWM frequency selecting     | P89  |
| 20       | Cd98         | Data lock                   | P91  |

# LCD key function

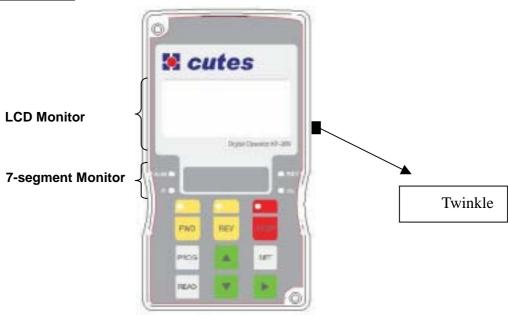

# Description:

Use to switch the content of 7-segment after input power.
 When monitor LCD display, press ►. twinkle is viewing, press LCD display is switchable. 7-segment monitor keeps original constant. again, then use to 7-segment monitor content.

will not twinkle after press ►

# LCD display permutation group

| Constant No. | Constant name             | Settable range | Factory setting | Change during<br>operation |
|--------------|---------------------------|----------------|-----------------|----------------------------|
| CE75         | LCD permutation selecting | 0~2            | 0               | х                          |
| CE76         | LCD group selecting       | 0~3            | 2               | х                          |

# Description:

CE75=0 : LCD can show 2 combinations constants

CE75=1 : LCD can show 4 combinations constants

CE75=2 : LCD can show 8 combinations constants

CE76 : Accommodate CE75 to select LCD display group content.

|      | CE76=0           |   |                    |  |  |
|------|------------------|---|--------------------|--|--|
| F    | output frequency | U | output voltage     |  |  |
| Α    | output current   | Н | module temperature |  |  |
| Free | quency command   | М | MCK                |  |  |
| Pn   | DC BUS voltage   | r | RPM                |  |  |

| CE76=1             |   |                    |  |  |
|--------------------|---|--------------------|--|--|
| F output frequency | U | output voltage     |  |  |
| A output current   | Н | module temperature |  |  |
| Frequency command  | r | RPM                |  |  |
| Pn DC BUS voltage  |   | Kg                 |  |  |

|    | CE76=2           |    |                    |  |  |
|----|------------------|----|--------------------|--|--|
| F  | output frequency | Н  | module temperature |  |  |
| А  | output current   | r  | RPM                |  |  |
| Pn | DC BUS voltage   | D  | ( day )            |  |  |
| U  | output voltage   | hr | ( hr : min )       |  |  |

| CE76=3 |                  |                      |  |  |
|--------|------------------|----------------------|--|--|
| F      | output frequency | H module temperature |  |  |
| Α      | output current   | CS cos               |  |  |
| Pn     | DC BUS voltage   | Pw power             |  |  |
| DI     | terminal status  | KW KW-H              |  |  |

DI terminal status

| S1 | \$2 | S3 | S4 | S5 | S6 | RR | FR  |
|----|-----|----|----|----|----|----|-----|
| 1  | 2   | 4  | 8  | 16 | 32 | 64 | 128 |

## IN1 transformer magnication value

| Constant No. | Constant name                     | Settable range | Factory setting | Change during<br>operation |
|--------------|-----------------------------------|----------------|-----------------|----------------------------|
| CE81         | IN1 transform magnification value | 0.0~           | 10.0            | Y                          |
| CEOT         |                                   | 50.0           | 10.0            | ~                          |

Description: This function is Screen indicates kg value. (IN1\*CE81).

# Initialize data

| Constant No. | Constant name                                  | Settable range | Factory setting | Change during<br>operation |
|--------------|------------------------------------------------|----------------|-----------------|----------------------------|
| Cd99         | Initialize data                                | 0~5            | 0               | х                          |
| CE96         | Restore initialize value of motor voltage      | 0~3            | 0               | Х                          |
| CE97         | Restore initialize value of<br>motor frequency | 0~1            | 0               | Х                          |

# **Description:** CE96 : 0:380V 1 : 415V 2 : 440V 3 : 460V (except 220V series)

CE97 : 0: 50HZ 1: 60HZ (220V series is fixed 60HZ)

**Description:** CE96, 97 accommodate to CD99 is the function of recovering factory value, partly or all of constants can be recovered factory value.

| Setting value | Content                                                                                                    |  |  |
|---------------|----------------------------------------------------------------------------------------------------|--|--|
| 0             | Invalid                                                                                                    |  |  |
| 1             | Recover auto procedure operation constant Cd8~Cd11 , CE05~CE20 , CE21~CE36                                                                 |  |  |
| 2             | Recovering factory value                                                                                                    |  |  |
|               | Uncontain auto procedure operation constant Cd8~Cd11, CE05~CE20, CE21~CE36                                                                 |  |  |
|               | Recovering factory value                                                                                                    |  |  |
| 3             | Uncontain auto procedure operation constant Cd8~Cd11, CE05~CE20, CE21~CE36 and motor constant Cd05, Cd06, Cd17, Cd18, Cd50~Cd58, Cd75~Cd78 |  |  |
| 4             | All Initialize data recover                                                                                                    |  |  |
| 5             | Eliminate error record                                                                                                    |  |  |

# Password input

**Description:** Some environment setting constants can be changed by input password correctly. (factory only)

# Malfunction record

**Description:** Record malfunction causes to eliminate malfunction situation.

- 1. Malfunction of Err, Ero, Erc etc. will not be recorded.
- 2. Memorize the latest four records.
- 3. Low voltage malfunction will not be recorded when inverter stand by.

4. d1-29~32 only can be read or deleted all by Cd99, useer is unable input malfunction record.

|                     | n of alarm display indications                                                                                                 |                                                                                                    |                                                                                                    |  |
|---------------------|----------------------------------------------------------------------------------------------------|----------------------------------------------------------------------------------------------------|----------------------------------------------------------------------------------------------------|--|
| Error<br>indication | Description of fault operation                                                                                                 |                                                                                                    |                                                                                                    |  |
| Err                 | Operation error                                                                                                    | Was the unit operated as indicated in the manual                                                             | Use the correct procedure                                                                                                    |  |
| ErO                 | Operation error of internal ROM,<br>RAM                                                                                        | Switch off the power and then apply again                                                                    | Replace the unit                                                                                                    |  |
| ErC                 | Error of internal CPU                                                                                                    | Is there a large amount of<br>external noise                                                                 | Check the contact absorber.<br>Install a noise filter                                                                              |  |
| OCPA                | Over current (180% rated<br>current)                                                                                           | Was there rapid acceleration                                                                                 | Lengthen the acceleration time                                                                                                    |  |
| OCPd                | Over current (180% rated<br>current)                                                                                           | Was there rapid deceleration                                                                                 | Lengthen the deceleration time                                                                                                    |  |
| OCPn                | Over current (180% rated current)                                                                                              | Was there any variation in the load                                                                          | Lengthen the time for the load variations                                                                                          |  |
| OC                  | Over current (200% rated current)                                                                                              | Was there rapid acceleration /<br>deceleration and variation in the<br>load                                  | Lengthen the acceleration<br>and deceleration time and<br>reduce the load                                                          |  |
| OCS                 | Output short circuit or ground detected                                                                                        | Is there a short circuit for the<br>output or grounding for the<br>motor                                     | Perform a megger check for the motor                                                                                               |  |
| OU                  | DC link over voltage                                                                                                    | Was there fast deceleration, or fast voltage                                                                 | Lengthen the deceleration time. Investigate the use of the optional DBR                                                            |  |
| LU                  | Insufficient voltage detected due to power failure or instantaneous power loss.                                                | Is there a low voltage at power,<br>or internal inverter wiring error                                        | Improve the voltage<br>condition and confirm<br>inverter model                                                                     |  |
| LU A                | Insufficient voltage detected due<br>to power failure or instantaneous<br>power loss. And the auto save<br>function is working | Is there a low voltage at power,<br>or internal inverter wiring error                                        | Improve the voltage<br>condition and confirm<br>inverter model                                                                     |  |
| LU b                | Insufficient voltage detected due<br>to power failure or instantaneous<br>power loss. And the auto save<br>function is working | Is there a low voltage at power,<br>or internal inverter wiring error                                        | Improve the voltage<br>condition and confirm<br>inverter model                                                                     |  |
| ОН                  | Overheating of the cooling fan detected                                                                                        | <ol> <li>Cooling fan stops</li> <li>Ambient temperature too<br/>hot</li> <li>Motor being overload</li> </ol> | <ol> <li>Exchange the cooling<br/>fan</li> <li>Lower the ambient<br/>temperature</li> <li>Check the load<br/>conditions</li> </ol> |  |
| OL                  | Overload detected for more than one minute                                                                                     | Is the motor being overloaded                                                                                | Increase the capacity of the inverter and motor                                                                                    |  |
| OL b                | Over load alarm for more than one minute                                                                                       | Is the motor being overloaded                                                                                | Increase the capacity of the inverter and motor                                                                                    |  |
| PLU                 | Power voltage too low                                                                                                    | Is power voltage too low                                                                                     | Improve power supply condition                                                                                                    |  |
|                     | Fuse blown                                                                                                    | Is the fuse blown                                                                                            | Change a fuse                                                                                                    |  |

Description of alarm display indications

| bUOH | DBR overheat detected         | Ils the braking ratio appropriate         | Reduce GD <sup>2</sup> of load or<br>lengthen deceleration time |
|------|-------------------------------|-------------------------------------------|-----------------------------------------------------------------|
| Free | Emergency switch operation    | Check S6 or COM short or not              | Open S6 and COM                                                 |
| 5Er  | Double chips abnormal         | Switch off the power and then apply again | Replace the unit                                                |
| Er3  | Keypad communication abnormal | Check the wiring of keypad lost or not    | Replace the cable                                               |

# Analog input terminal

# Analog input terminal IN1

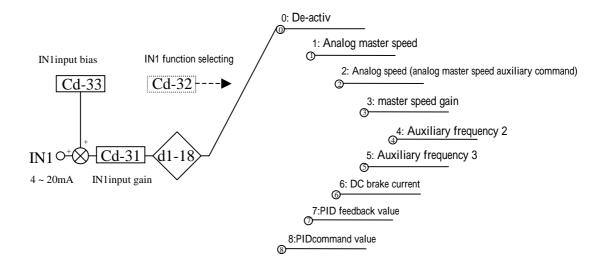

Analog input terminal IN2

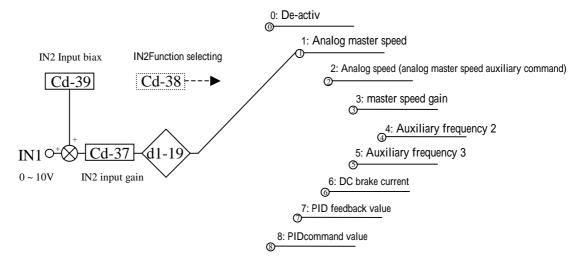

# Analog input terminal

# Analog input terminal IN3

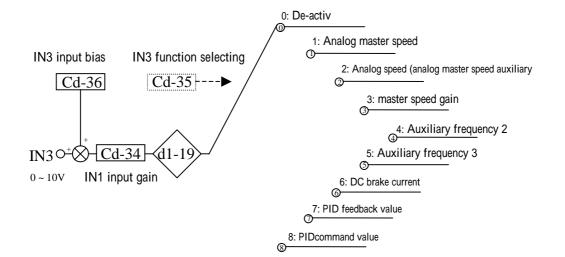

## PID control

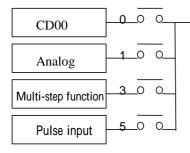

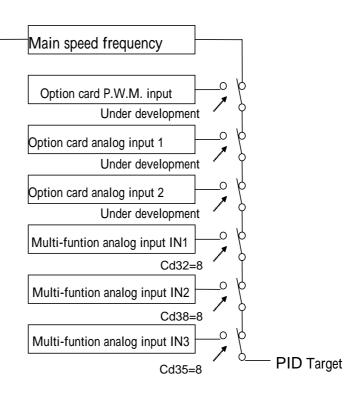

# PID control

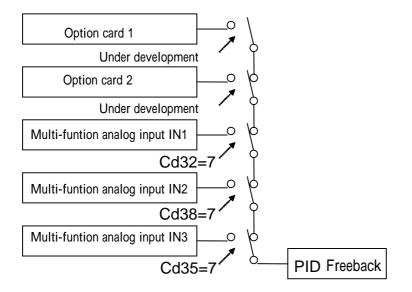

# PIDcontrol block 1

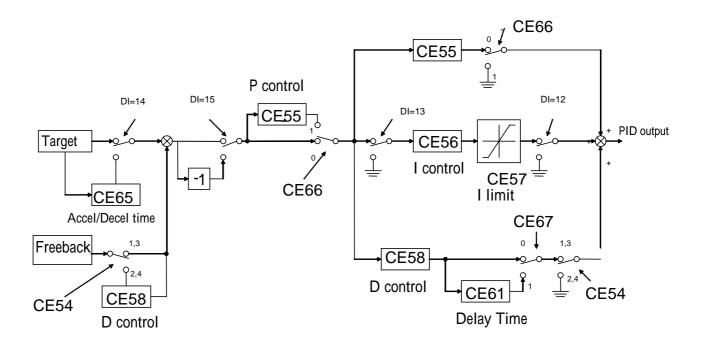

# PID control block 2

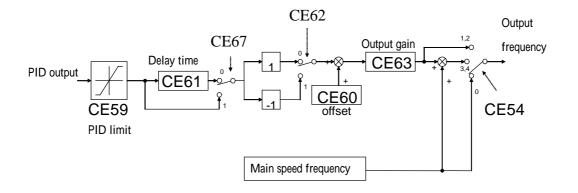

Relay input terminal 1

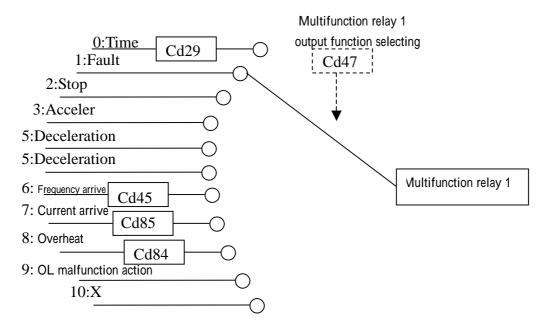

Relay input terminal 2

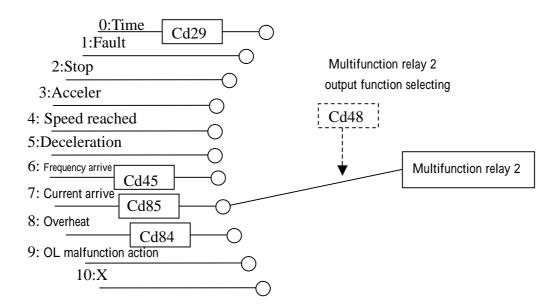

# D0 input terminal

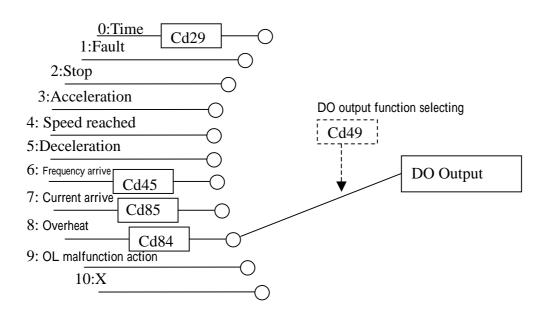

Application of compressor

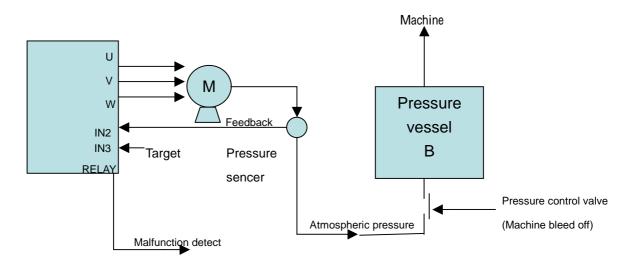

Constant seeting: Cd01=0 , Cd04=1 , Cd08=15 , Cd09=15 , Cd18=20 , Cd47=1 , CE54=3 , CE55=5 , CE56=1 , Cd35=8 , Cd38=7

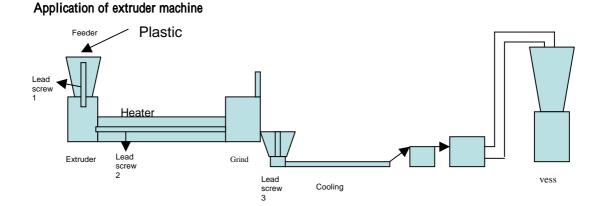

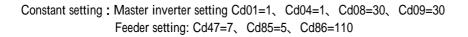

# Application of winding machine

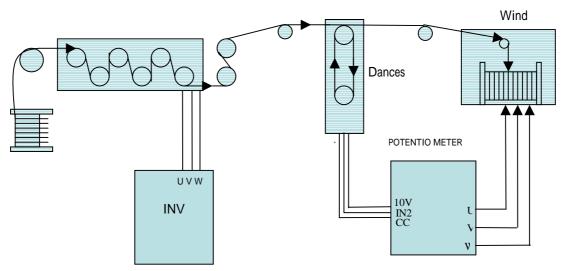

Costant setting : Master inverter setting Cd01=1、Cd04=1、 Winding machine setting : Please set CE88~95 to autotuning. Cd01=1、Cd04=1、Cd35=8、Cd36=50、Cd38=7、CD44=1、CE54=1 CE55=0.4、CE56=6.6